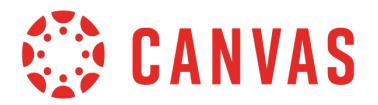

This document is for **course role permissions**; to view account role permissions, please visit the [account](http://bit.ly/cnvs-acct-permissions) [permissions](http://bit.ly/cnvs-acct-permissions) PDF.

This document is designed as a complete reference for the Permissions page in Canvas. Using the information in this document, you may be able to troubleshoot permissions-related questions from your users or create custom roles for your account.

Permissions are listed alphabetically, matching the order in the Canvas UI. Each permission includes the following information:

- The default status (enabled/disabled) for default user roles in Canvas
	- *○* A non-editable status is indicated by an **asterisk\***.
- A table indicating the main effect(s) of the permission, listed specifically in reference to Canvas features
- An additional considerations table, if applicable
	- This includes information about cross-functionality with other permissions and course and/or account settings that may impact the permission

Things to keep in mind when working with permissions:

- You cannot change a permission that has a transparent check mark or X without a button. These are permissions that are locked by default and cannot be modified by anyone.
- When you change a permission, it can sometimes take 30 minutes or longer for that permission to take effect. If the expected changes do not appear immediately, try again after some time has passed.
- Enabling a permission doesn't take effect as quickly as disabling a permission.
- Admins who are given student roles in a course may still be able to view admin features. To avoid permission conflicts, admins should create a separate account.

The following permissions never apply to subaccounts:

- Users act as (Account)
- SIS Data import
- Notifications view (Admin Tools)

Teachers using a Free-for-Teacher account have all the same default Teacher permissions listed here with the exception of the Grades - Select final grade for moderation permission.

Important: This document matches the content shown in the Permissions sidebar and is subject to change. Updates are posted to the Canvas Permissions document in the Canvas Community Admins group. If you find something that does not make sense or does not work as intended, please contact our Canvas support team.

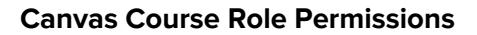

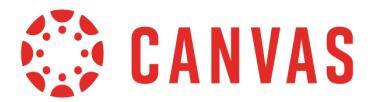

# **Analytics - view pages**

#### **Default Role Status**

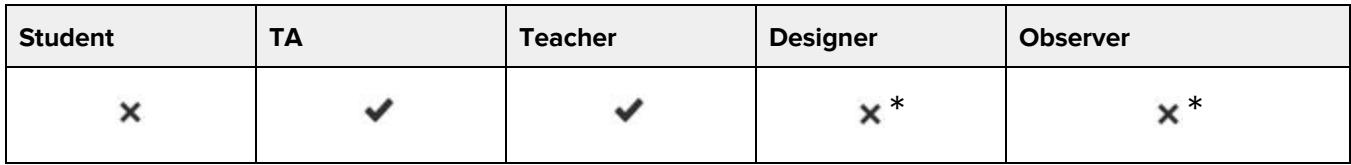

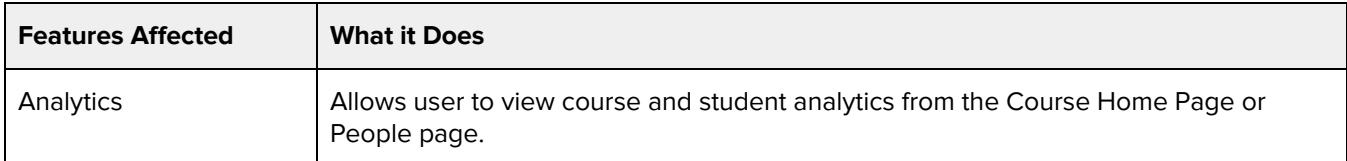

### **Additional Considerations**

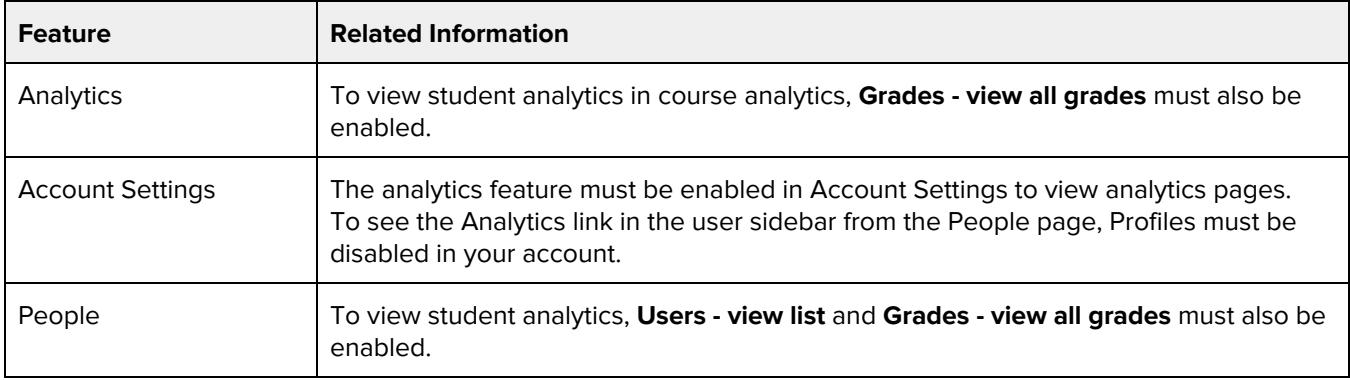

### **Announcements - view**

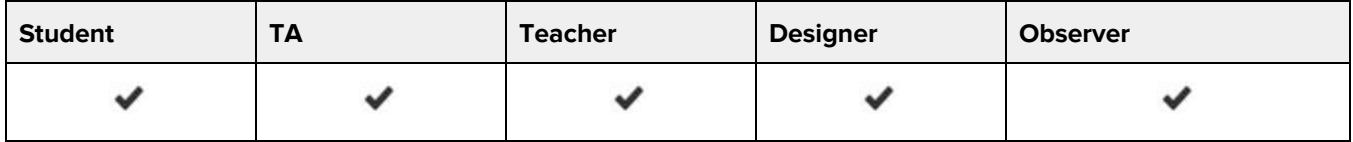

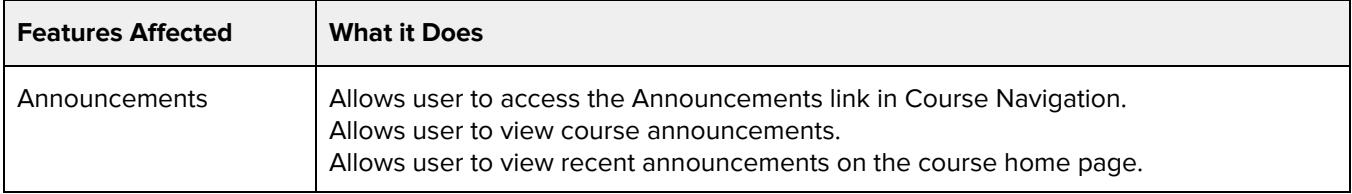

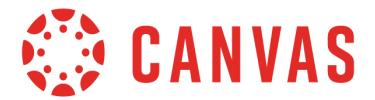

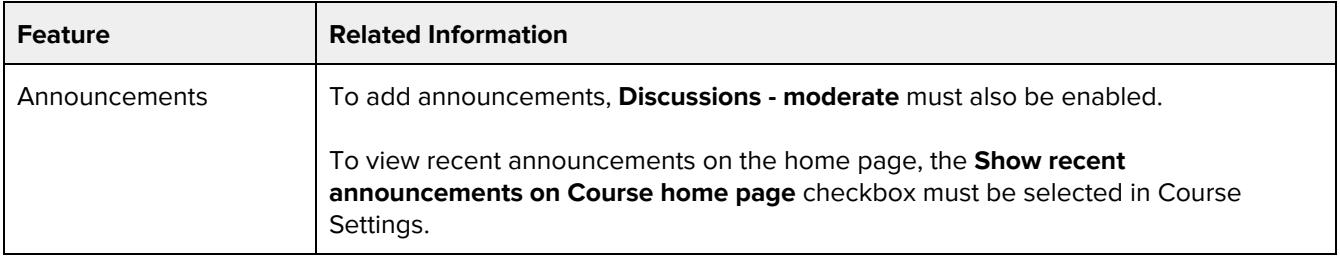

# **Assignments and Quizzes - add / edit / delete**

### **Default Role Status**

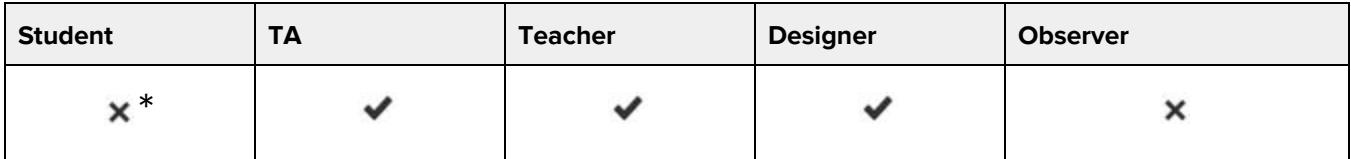

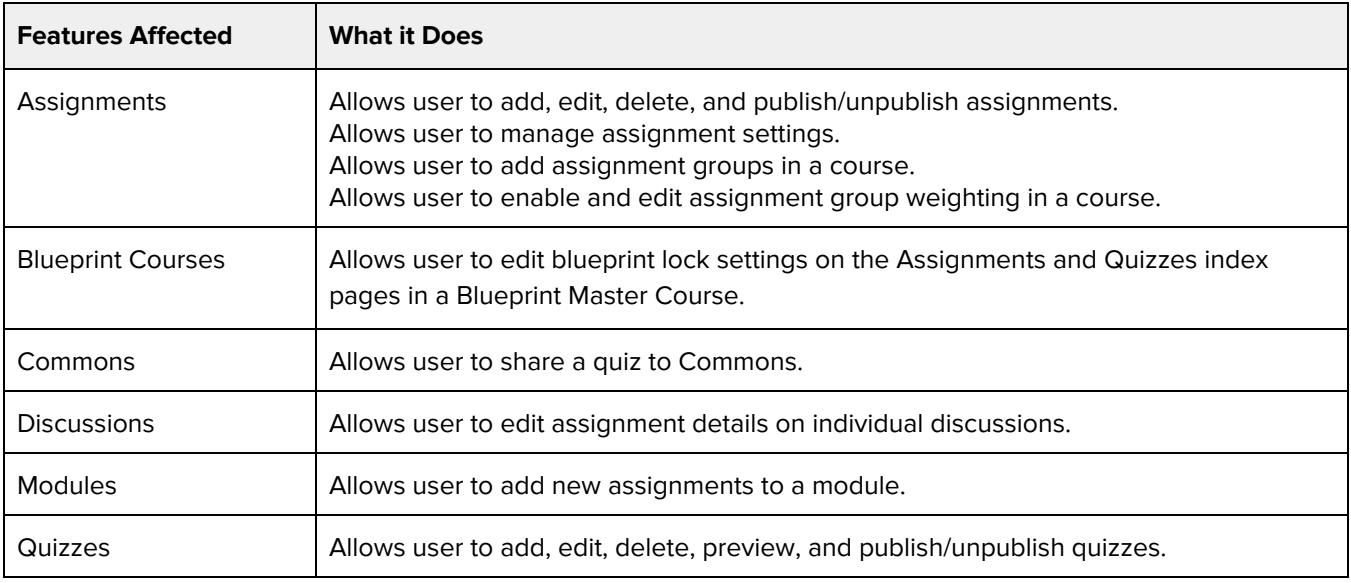

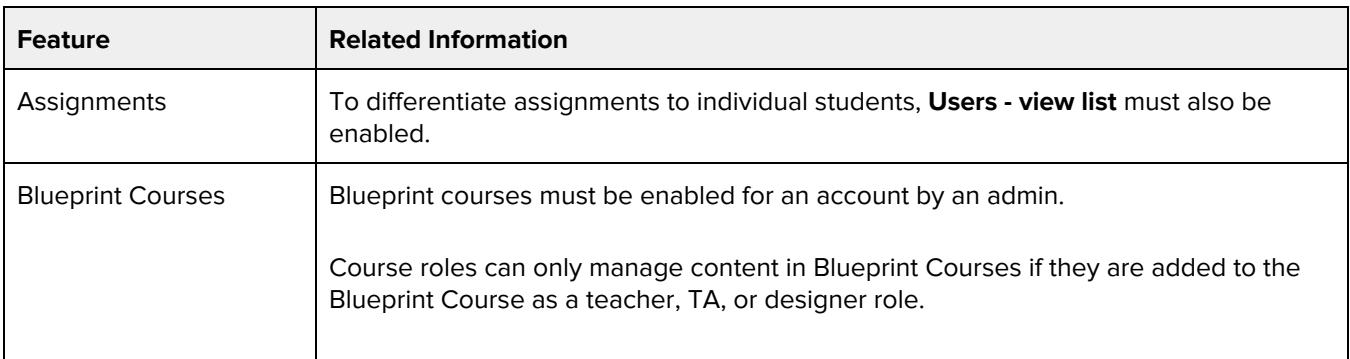

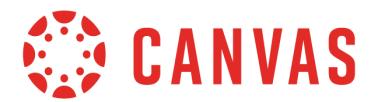

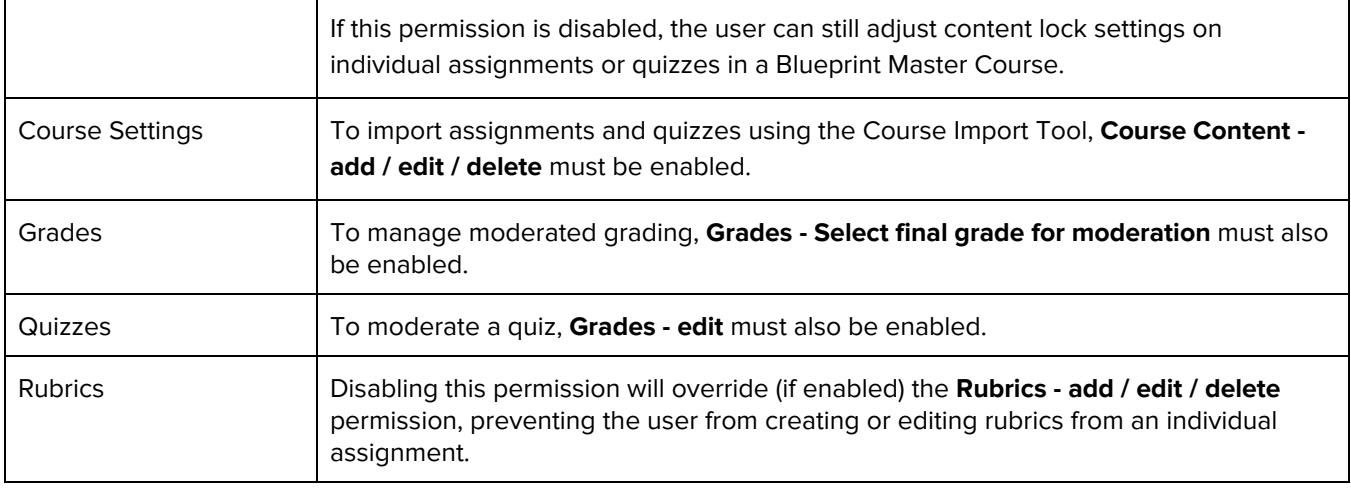

# **Conversations - send messages to entire class**

#### **Default Role Status**

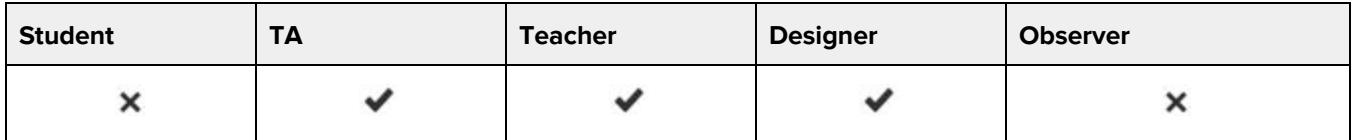

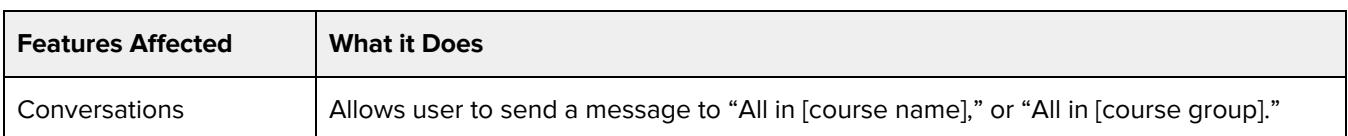

## **Conversations - send to individual course members**

### **Default Role Status**

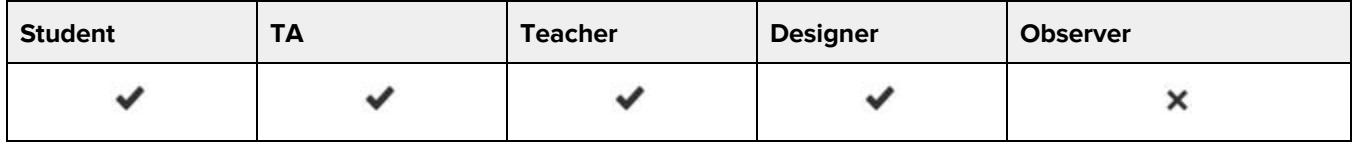

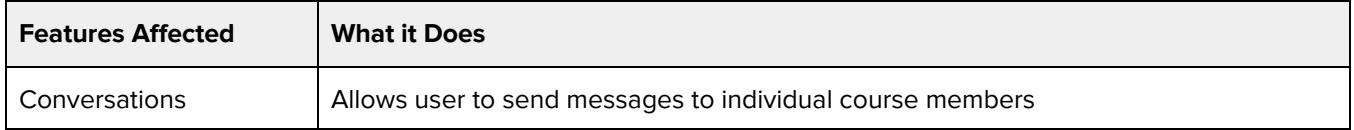

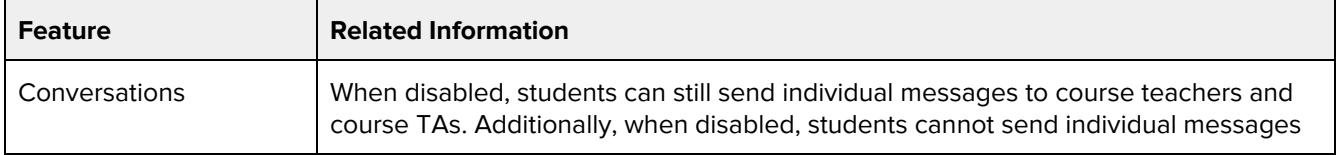

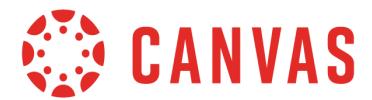

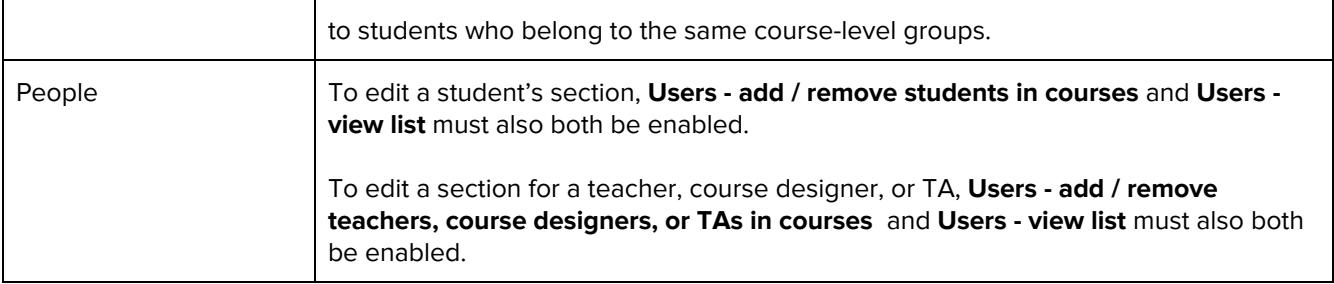

## **Course Calendar - add / edit / delete events**

### **Default Role Status**

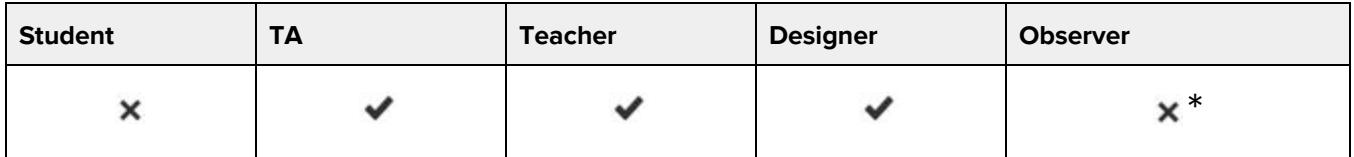

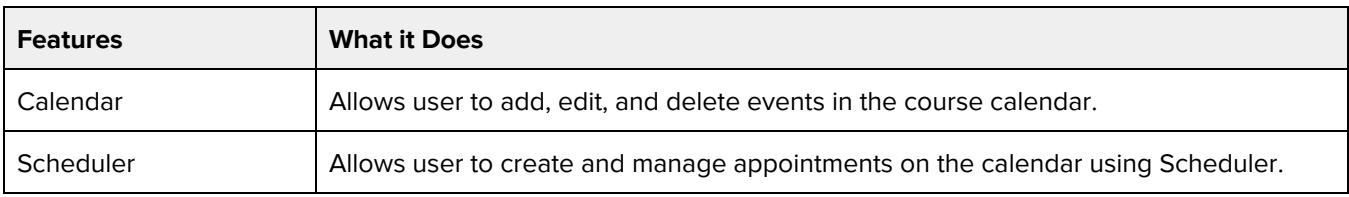

### **Additional Considerations**

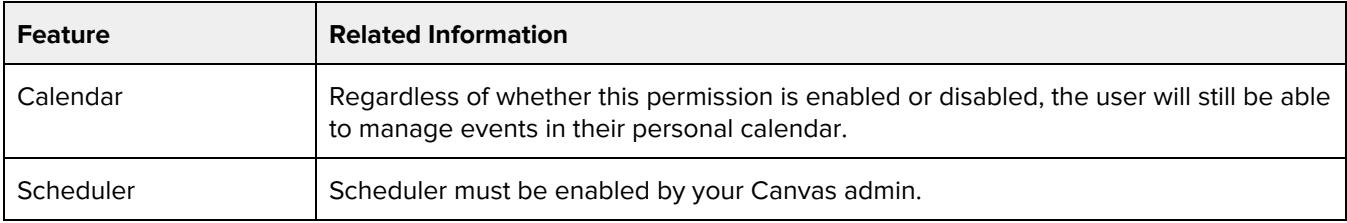

## **Course Content - add / edit / delete**

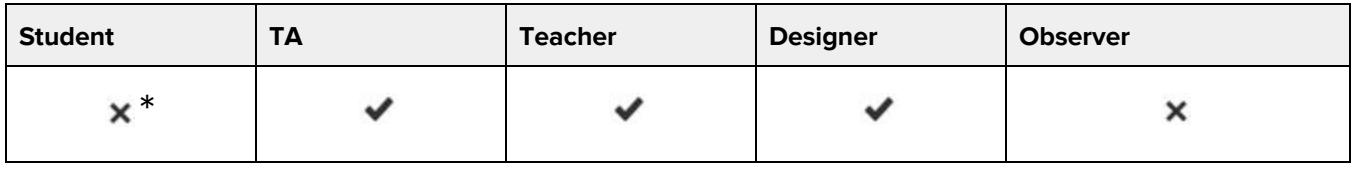

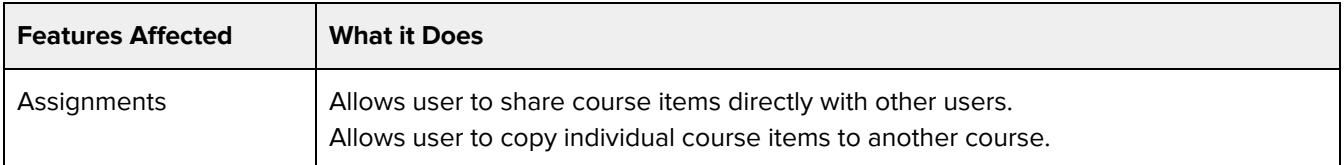

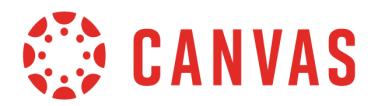

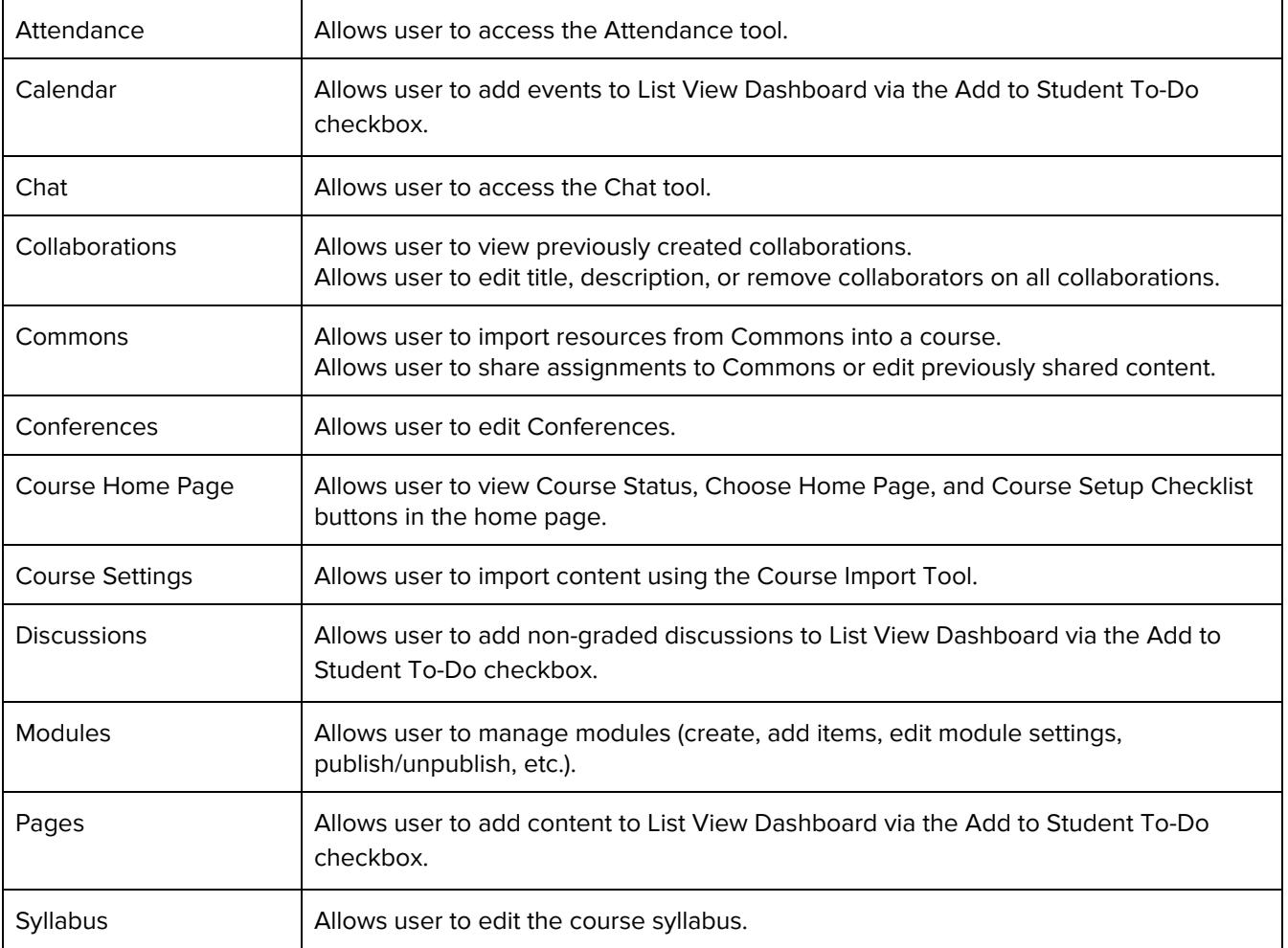

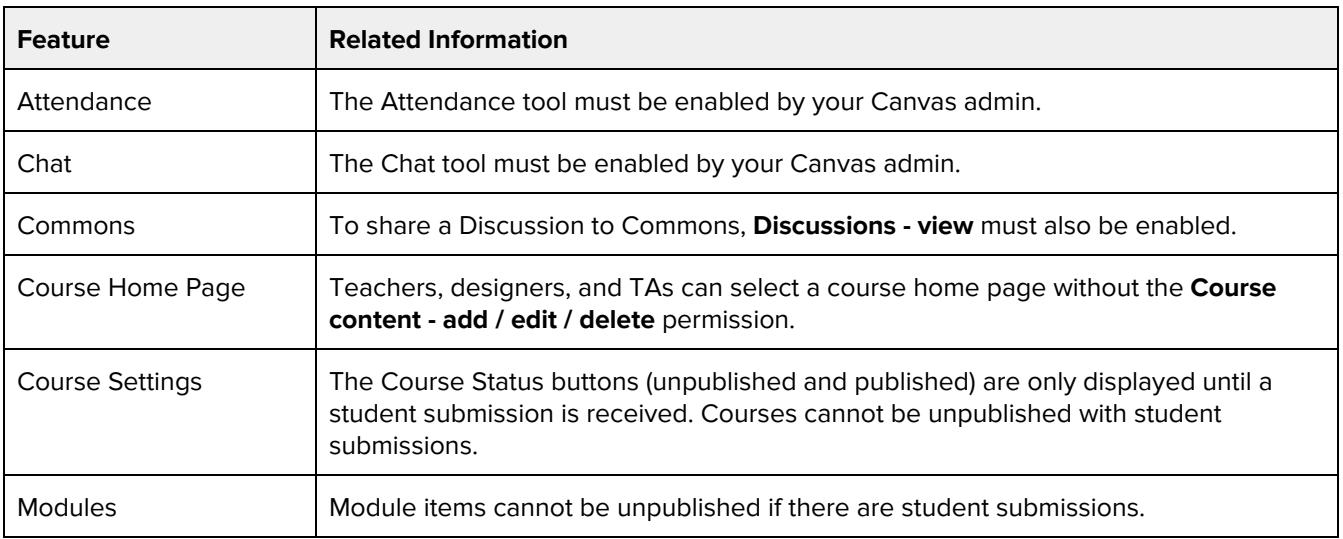

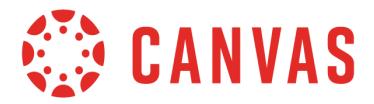

## **Course Files - add / edit / delete**

### **Default Role Status**

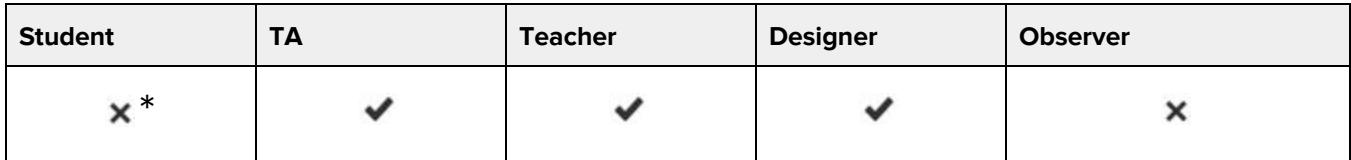

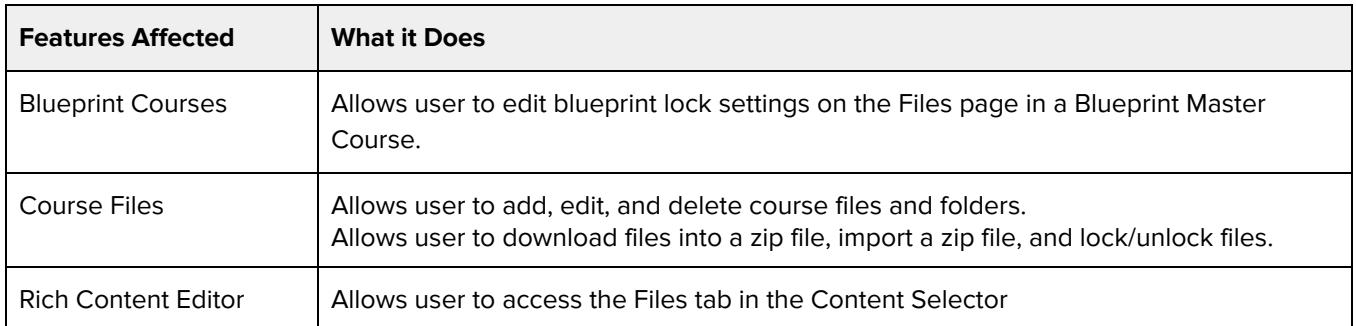

### **Additional Considerations**

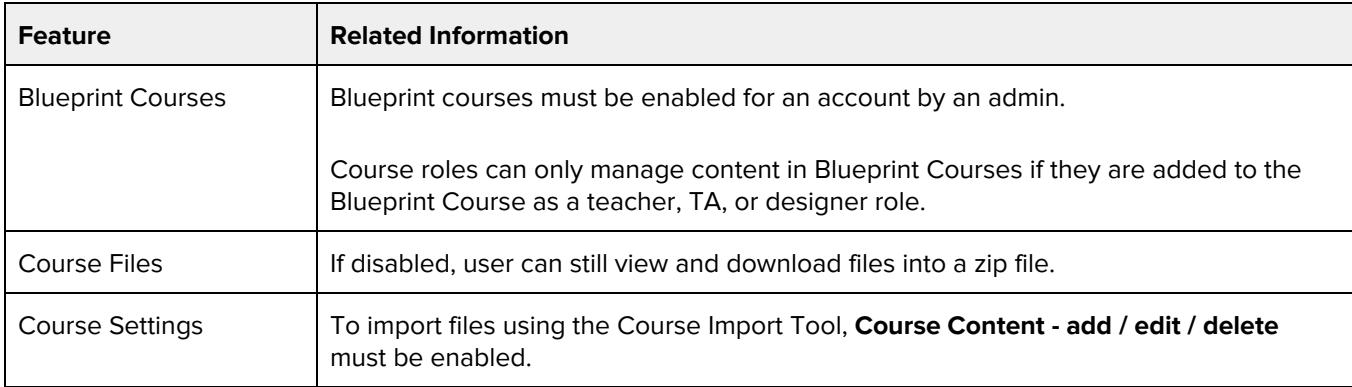

## **Course Sections - add / edit / delete**

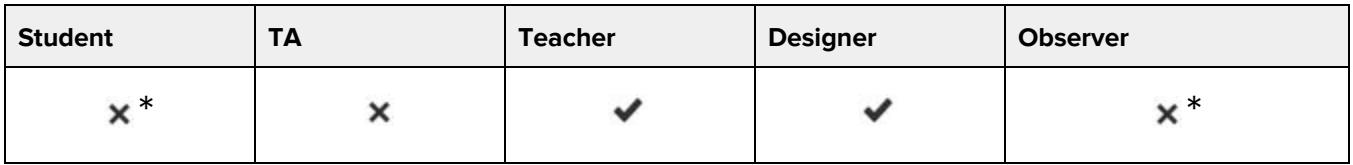

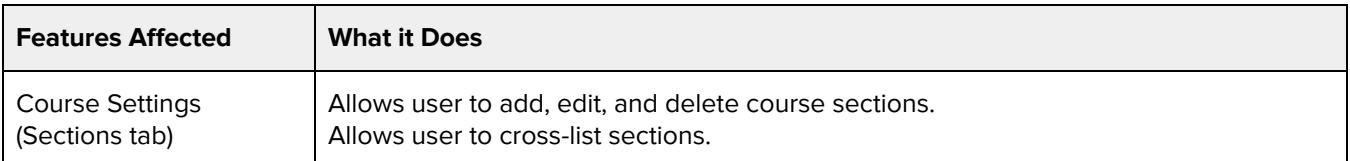

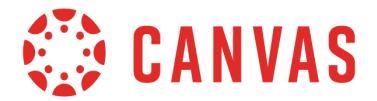

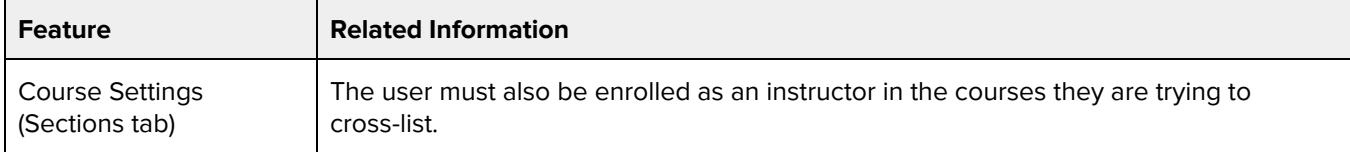

### **Course State - manage**

### **Default Role Status**

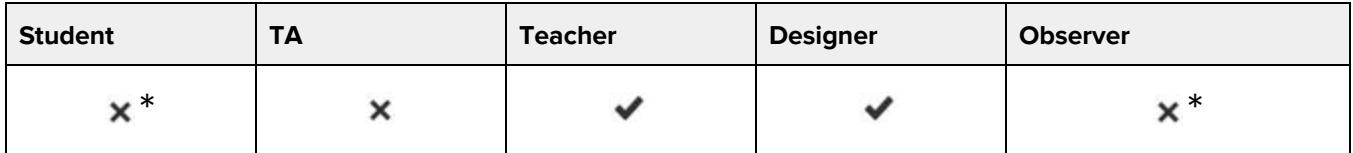

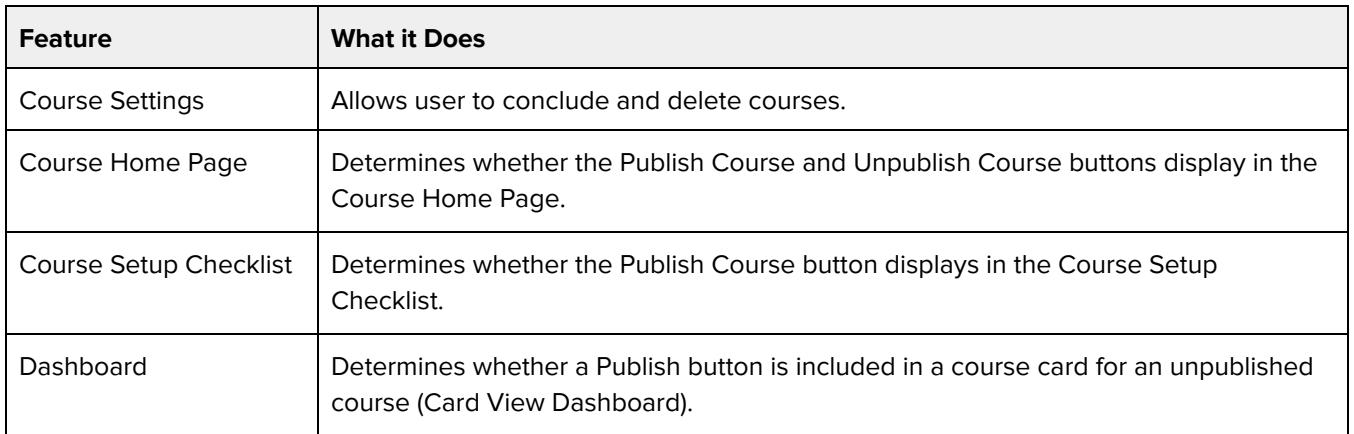

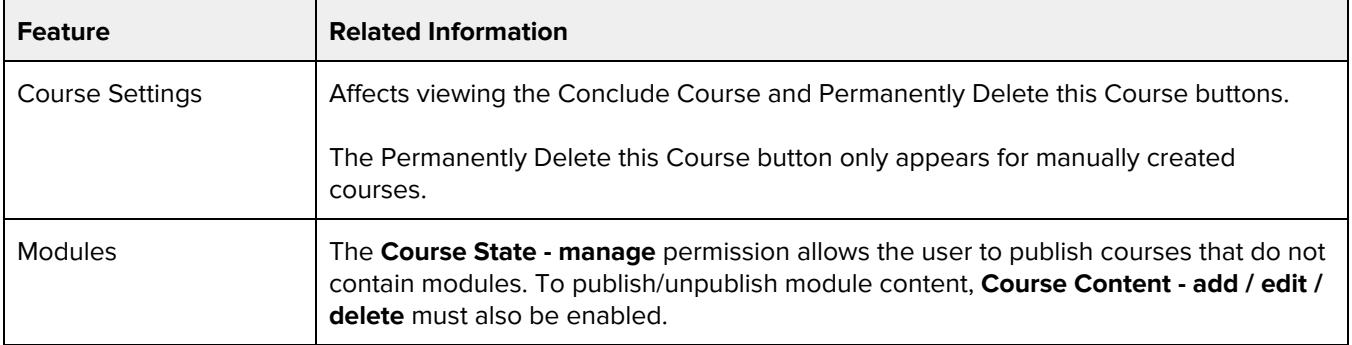

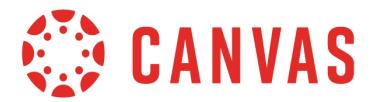

## **Courses - change visibility**

### **Default Role Status**

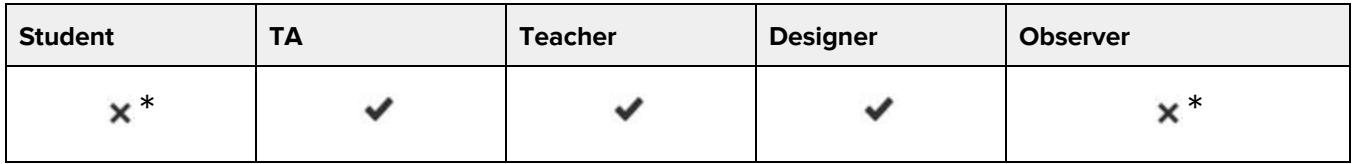

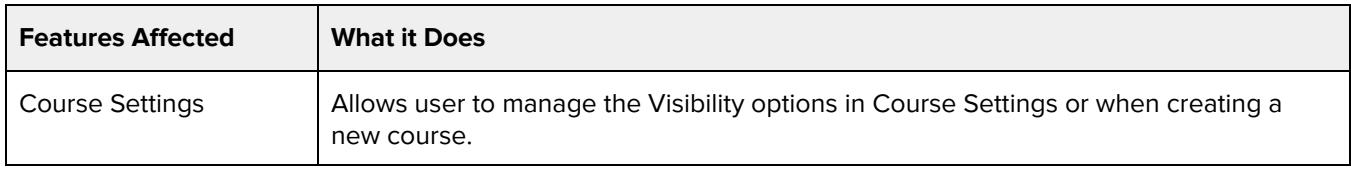

## **Courses - view usage reports**

#### **Default Role Status**

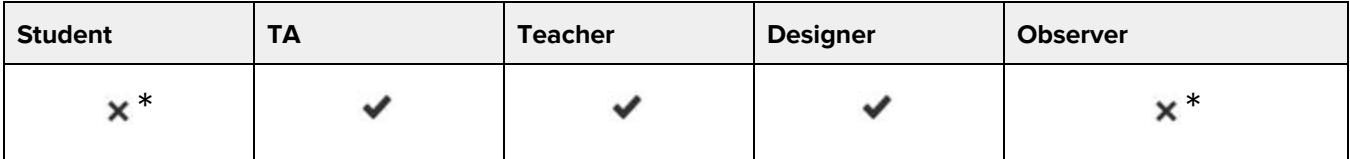

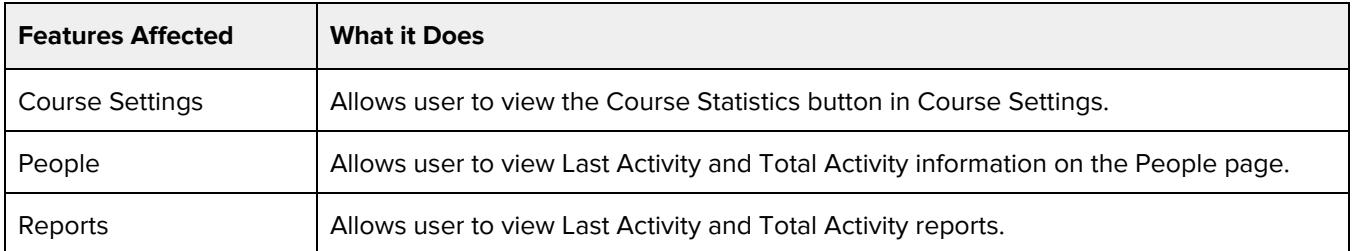

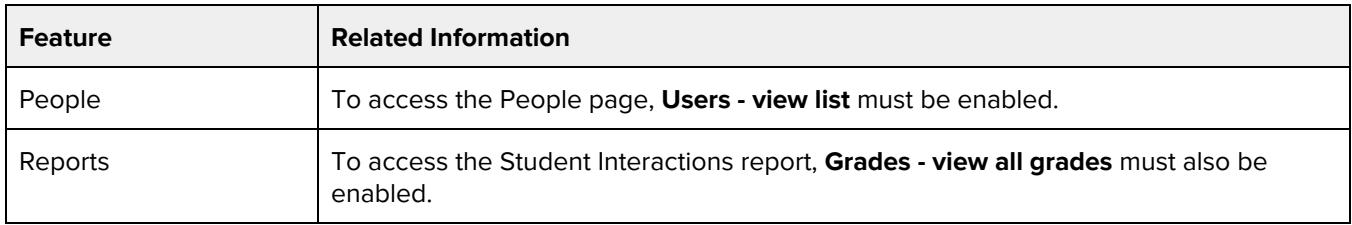

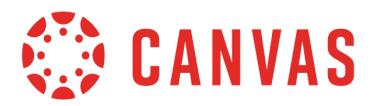

### **Discussions - create**

#### **Default Role Status**

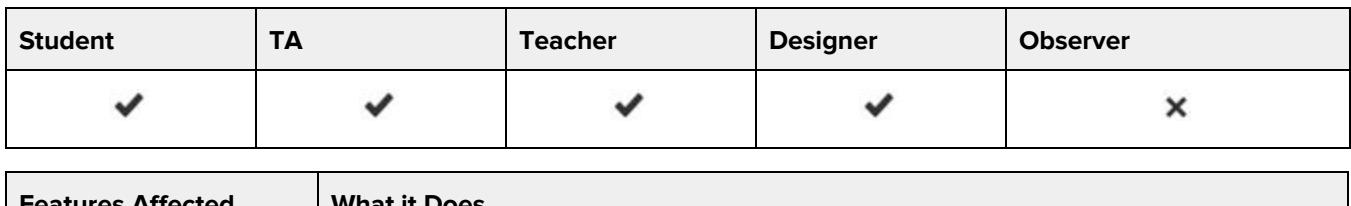

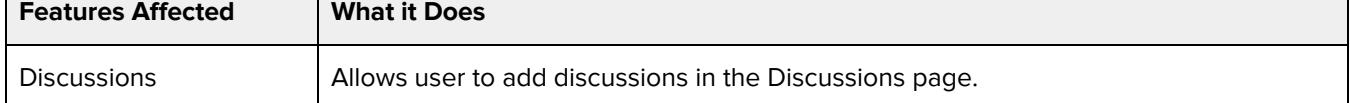

### **Additional Considerations**

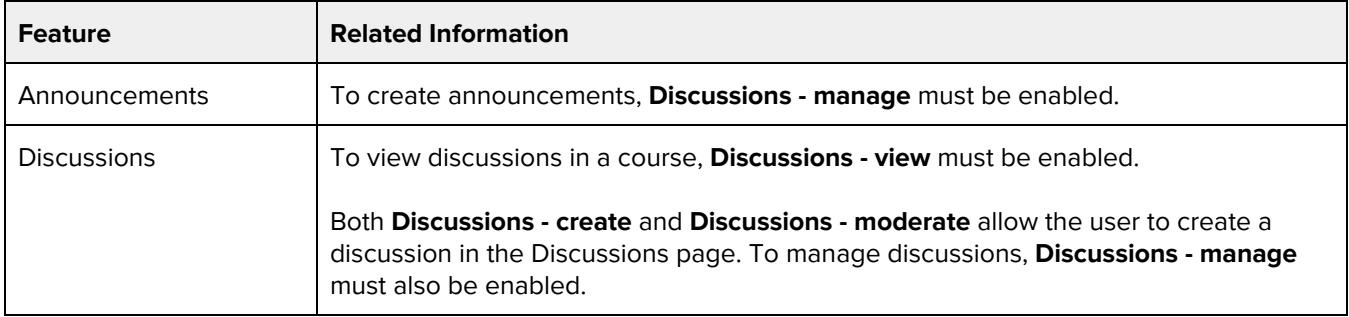

## **Discussions - moderate**

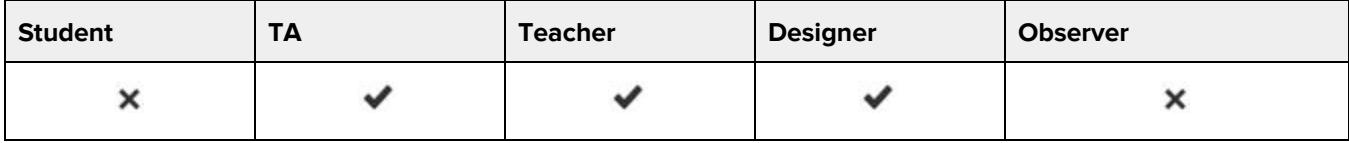

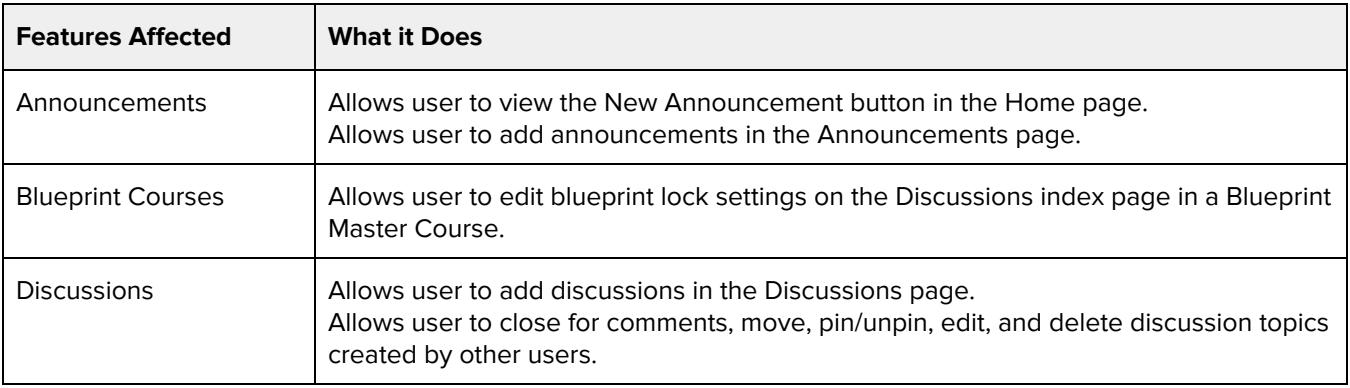

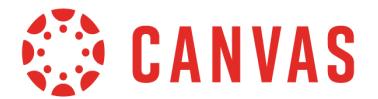

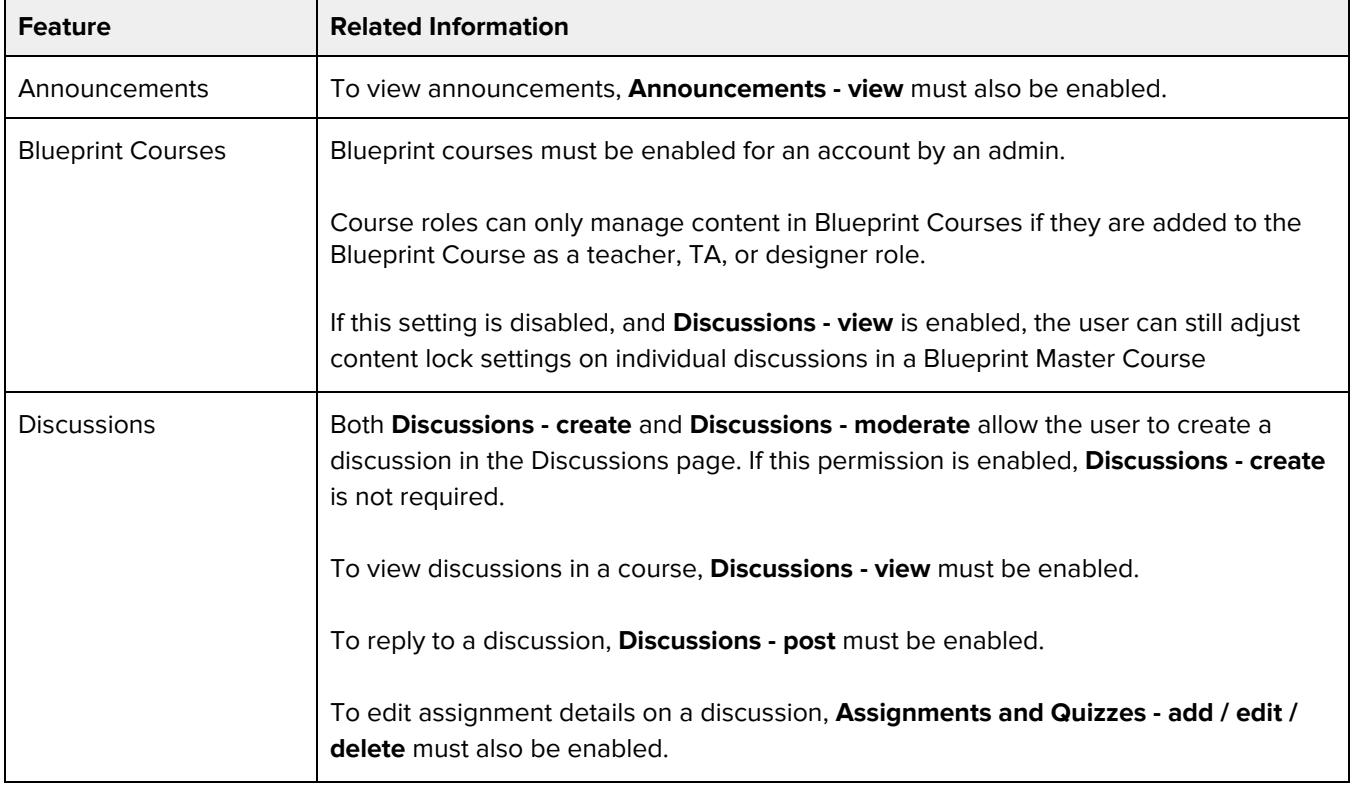

## **Discussions - post**

#### **Default Role Status**

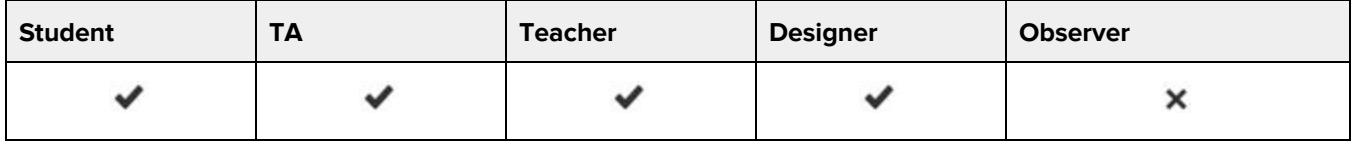

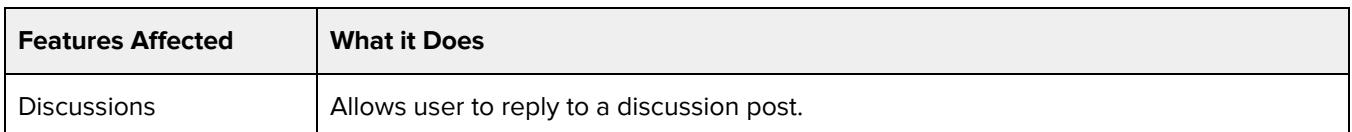

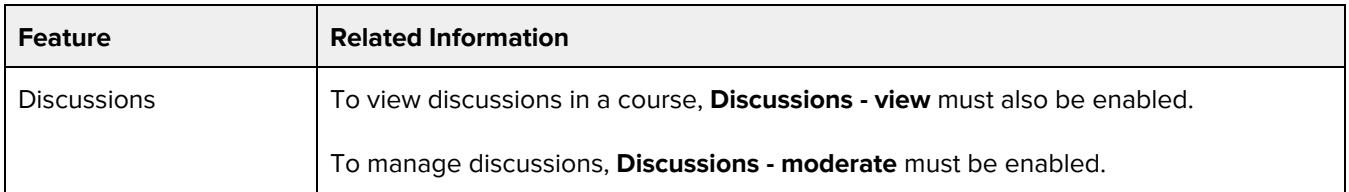

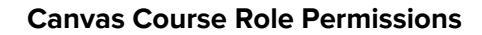

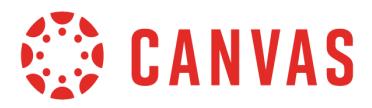

## **Discussions - view**

### **Default Role Status**

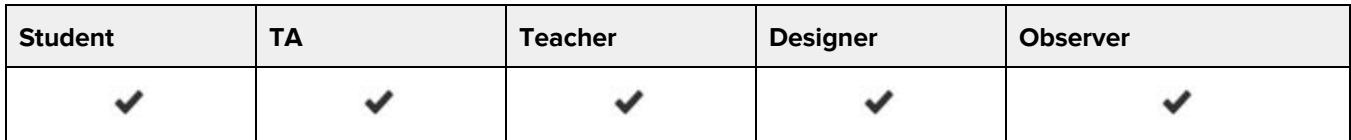

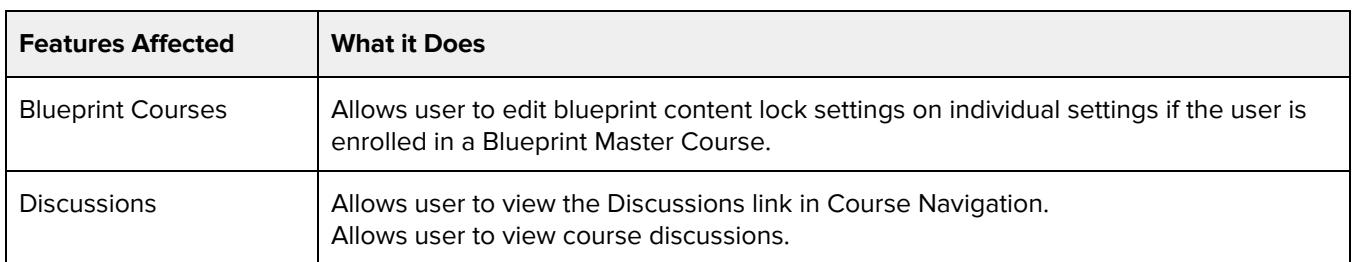

### **Additional Considerations**

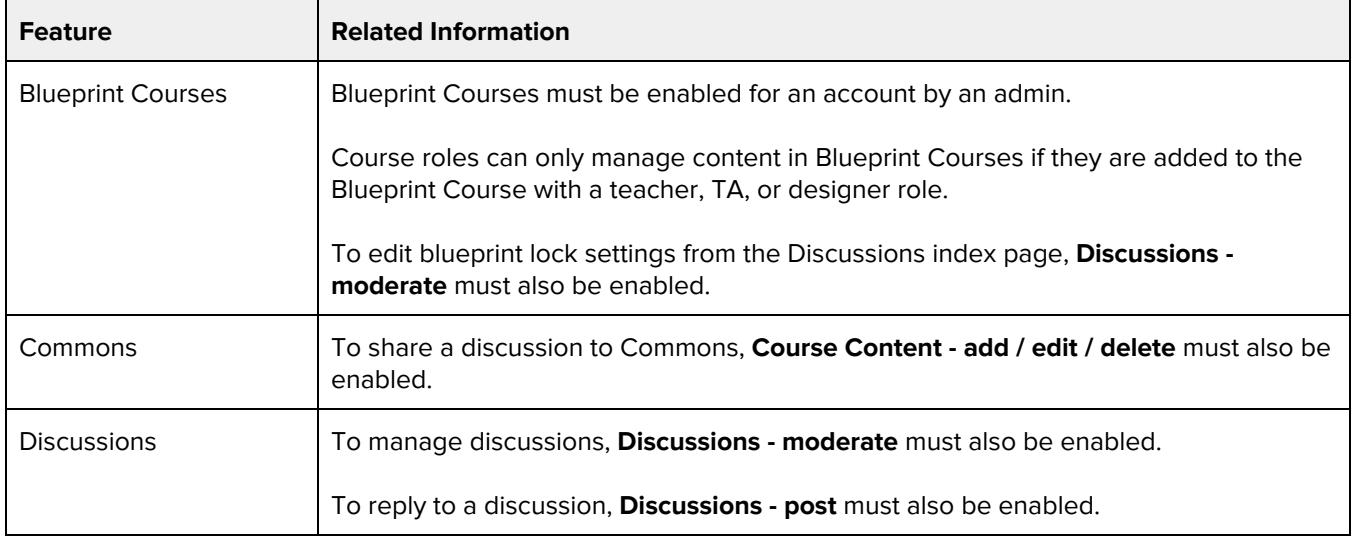

## **Grades - edit**

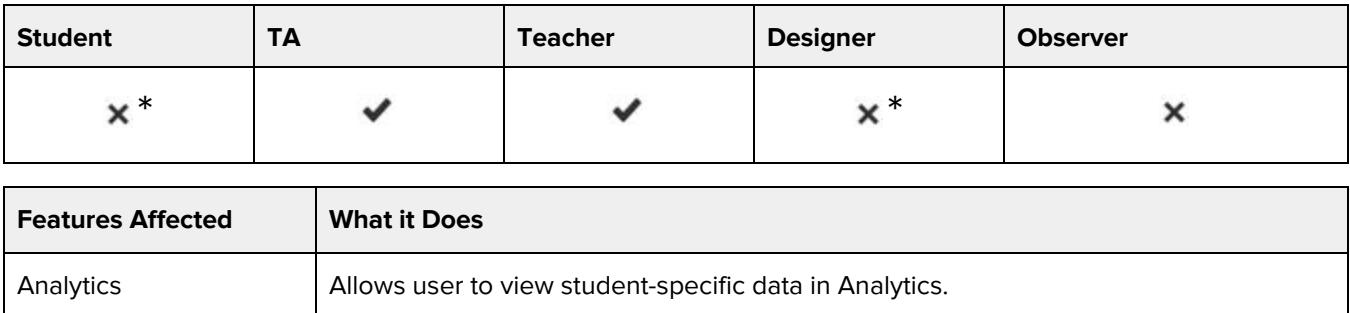

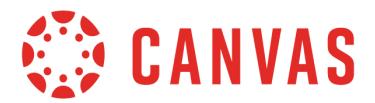

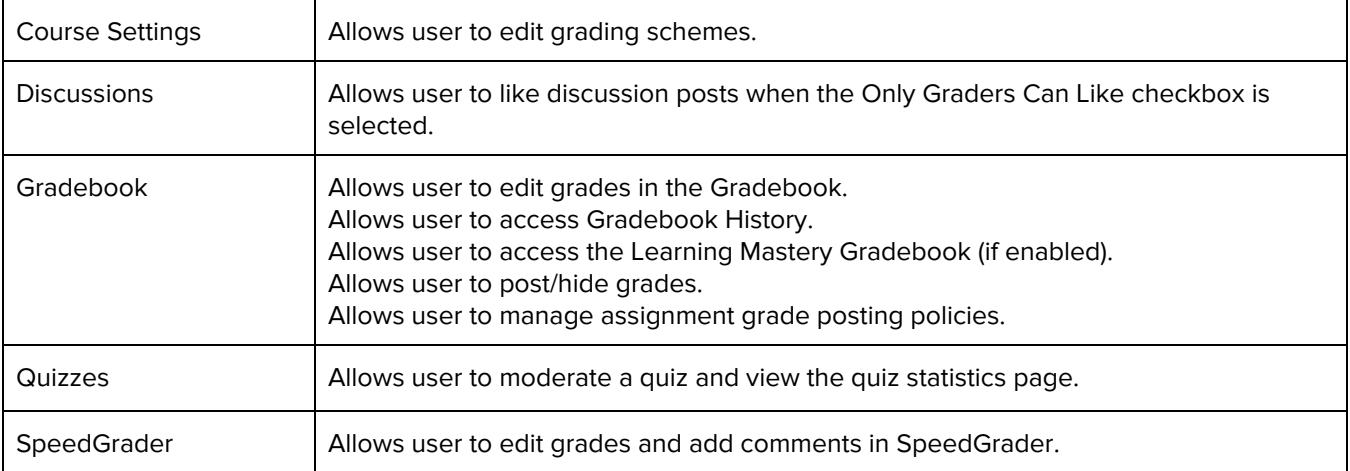

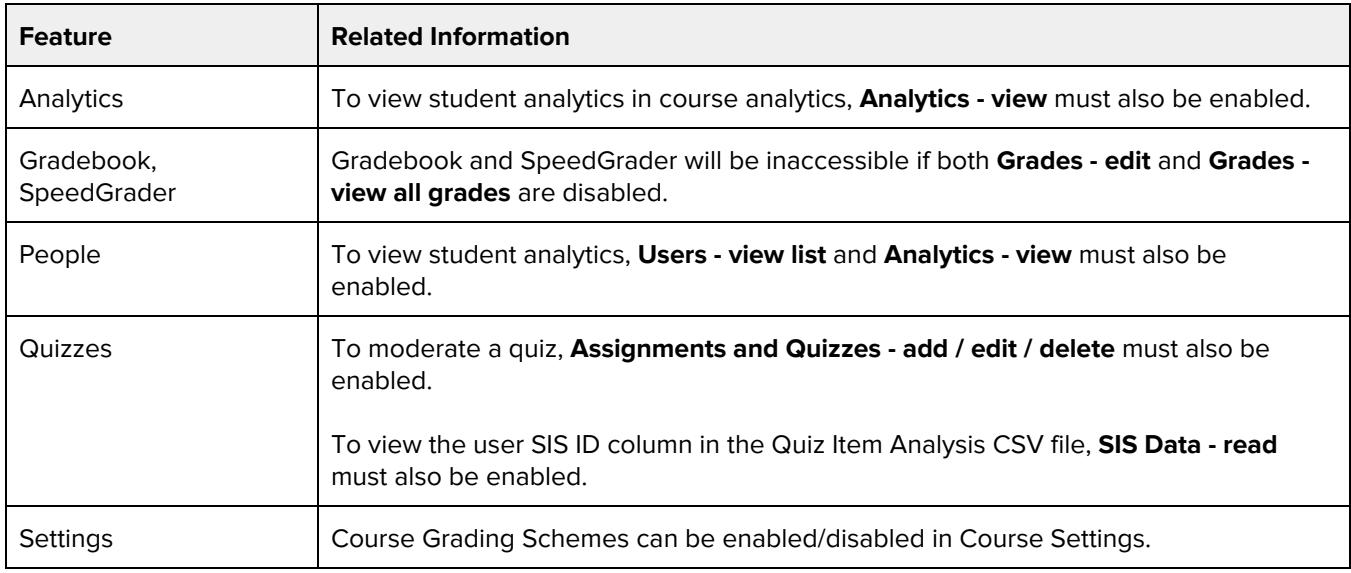

## **Grades - Select final grade for moderation**

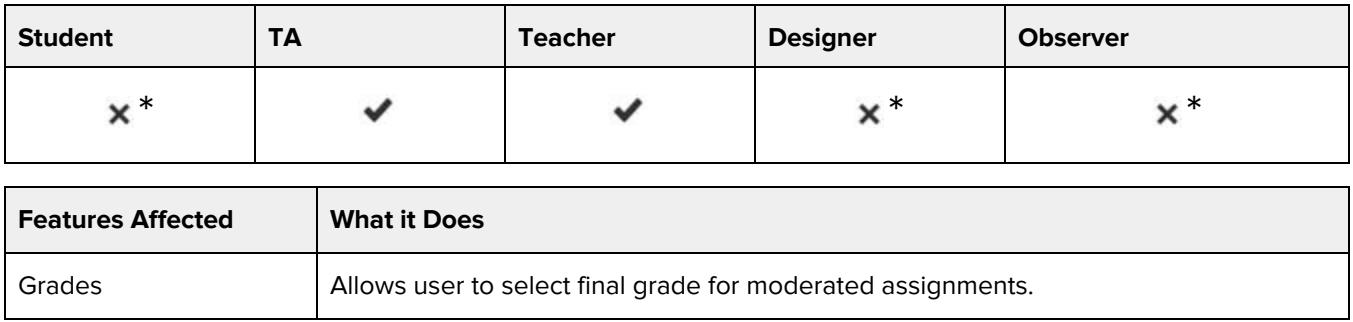

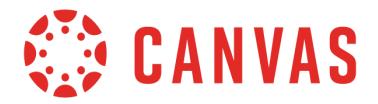

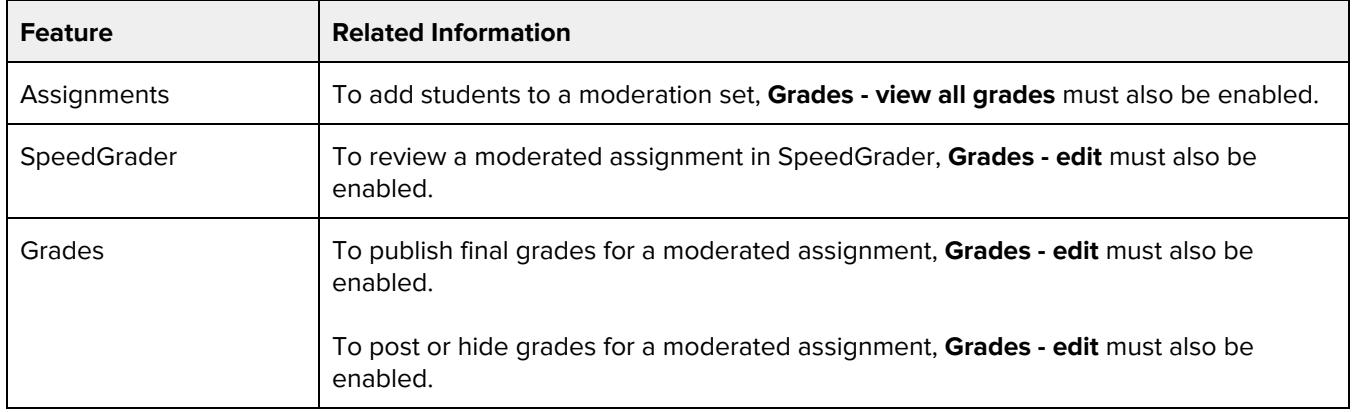

## **Grades - view all grades**

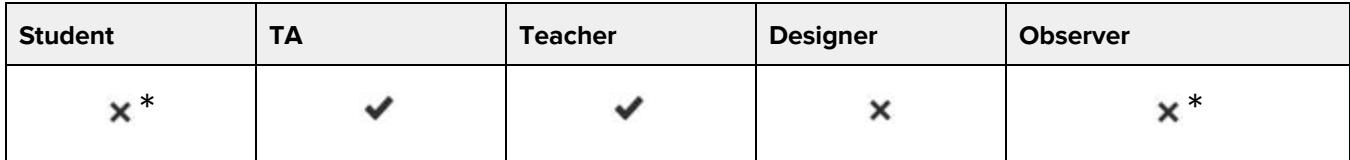

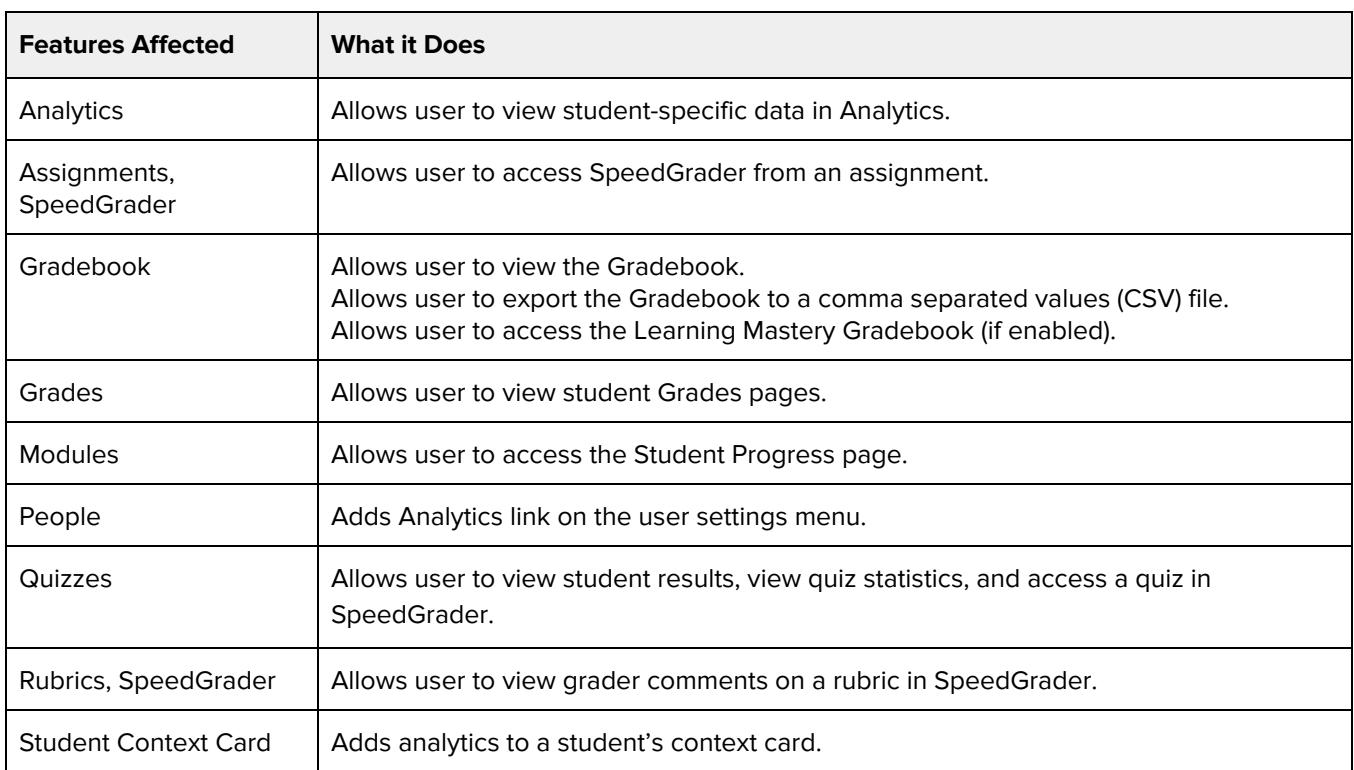

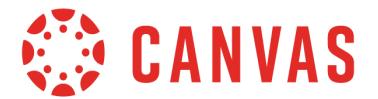

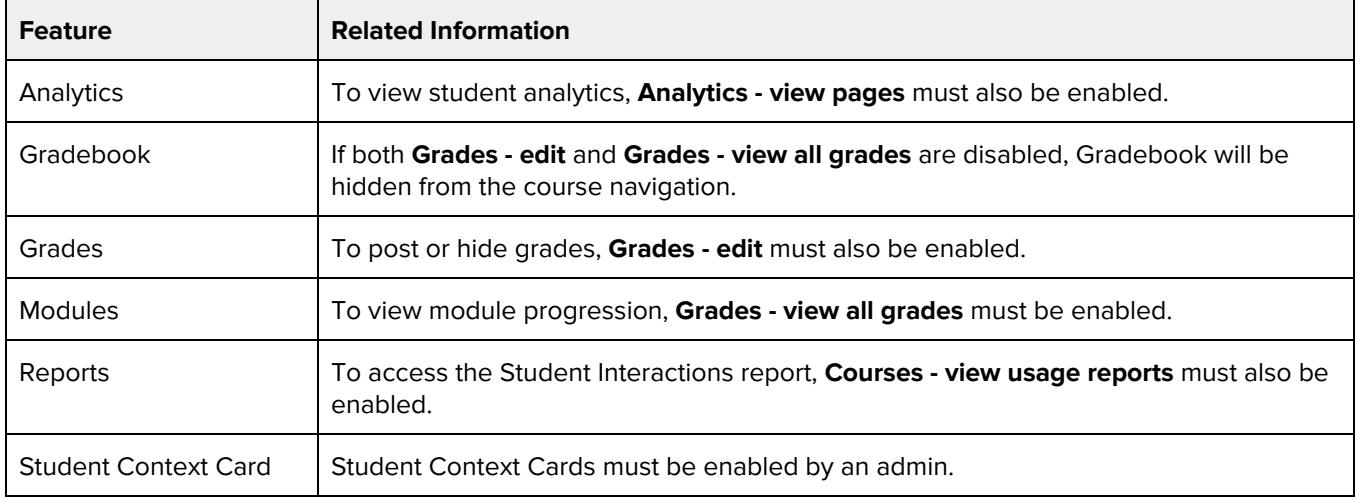

## **Grades - View audit trail**

### **Default Role Status**

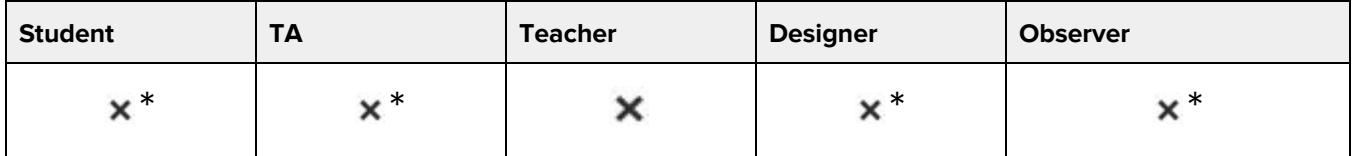

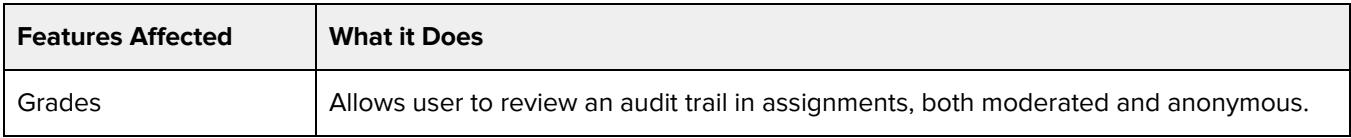

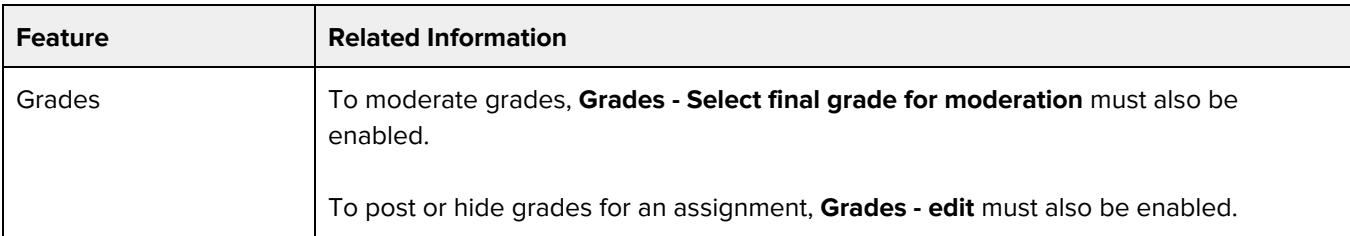

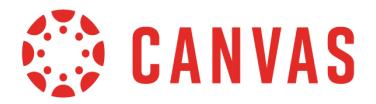

## **Groups - add / edit / delete**

### **Default Role Status**

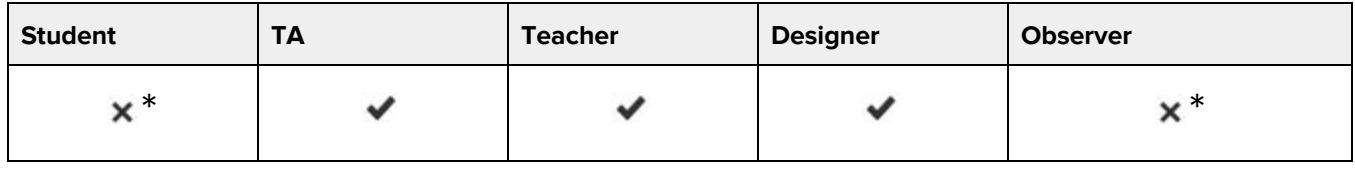

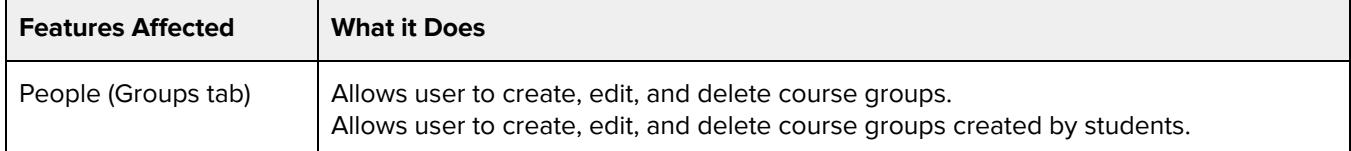

### **Additional Considerations**

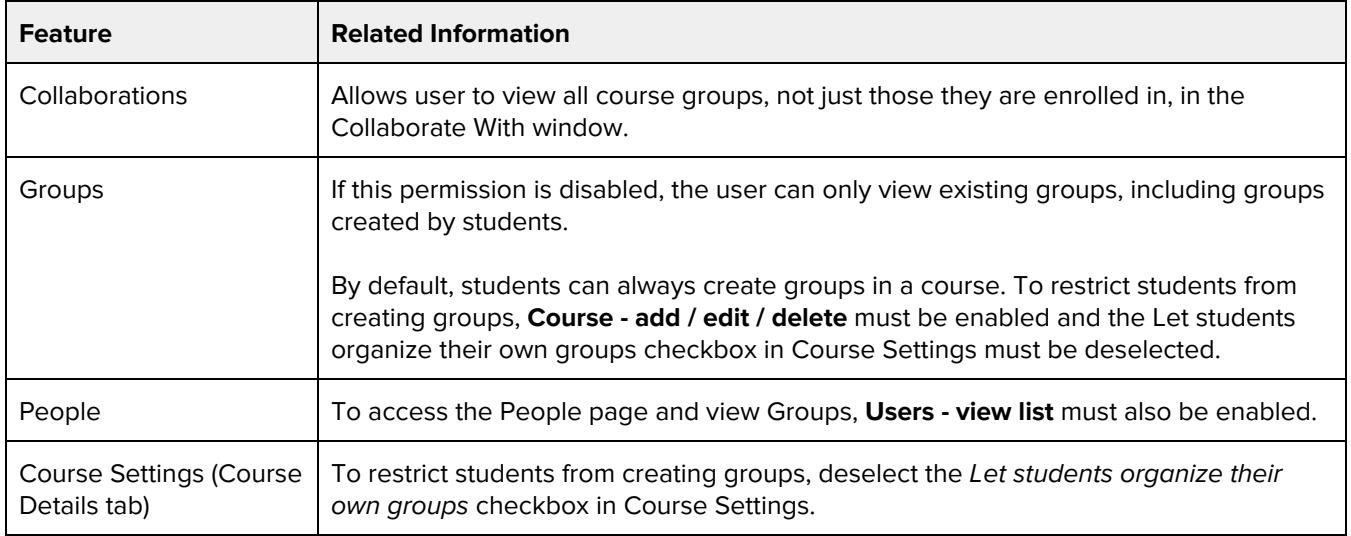

### **Groups - view all student groups**

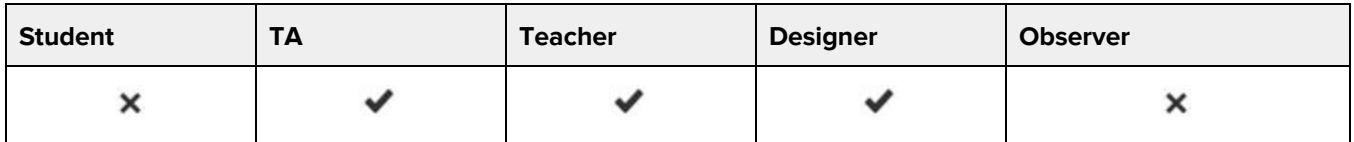

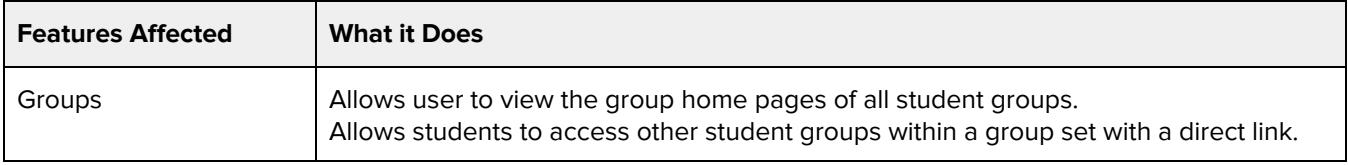

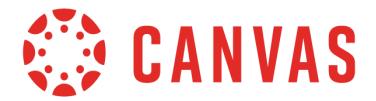

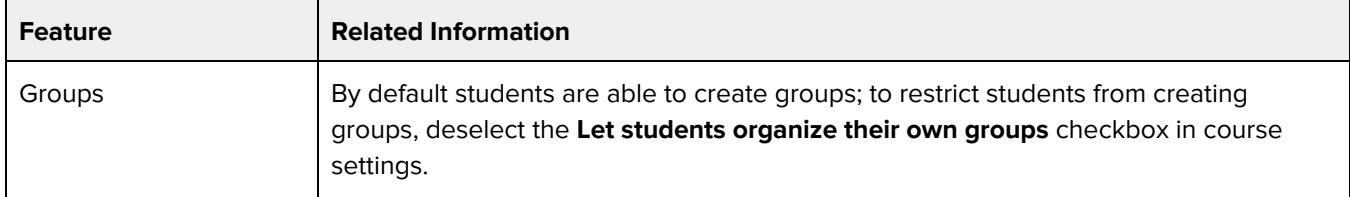

### **LTI - add / edit / delete**

### **Default Role Status**

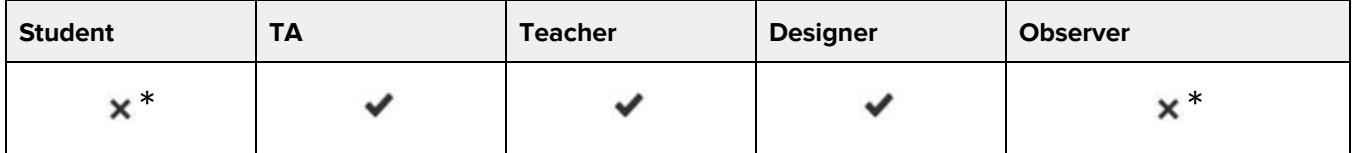

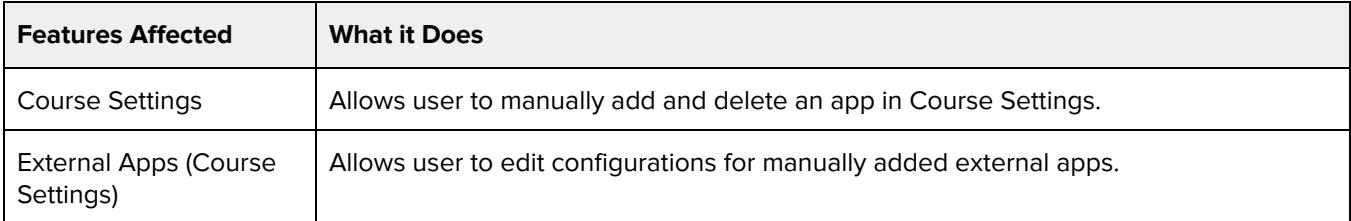

### **Additional Considerations**

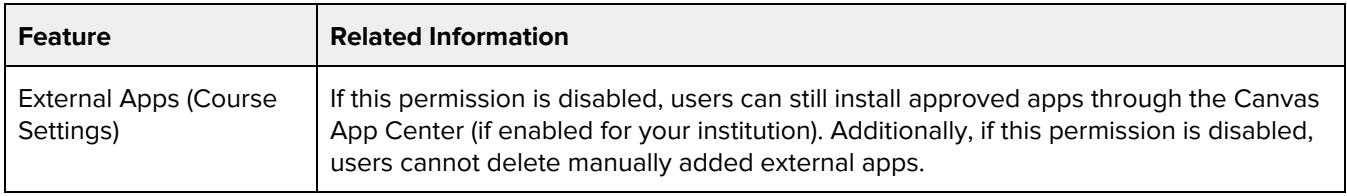

## **Learning Outcomes - add / edit / delete**

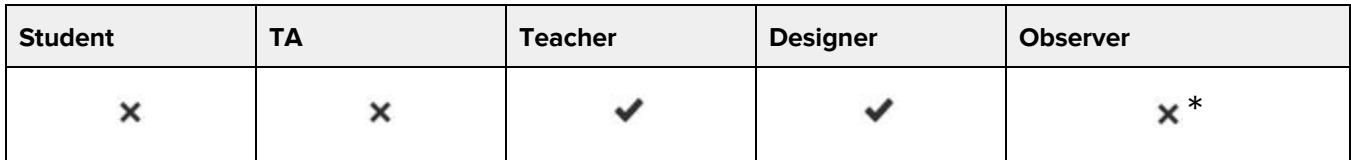

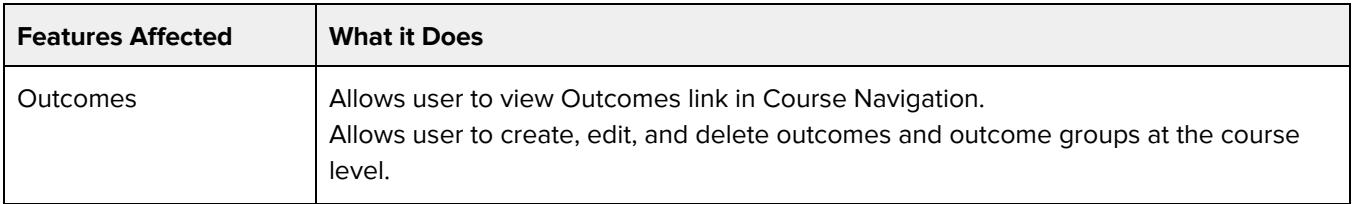

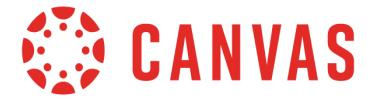

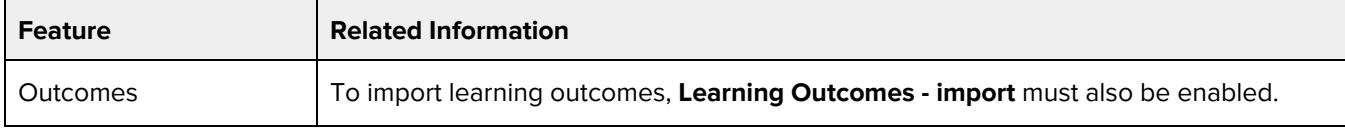

### **Learning Outcomes - import**

#### **Default Role Status**

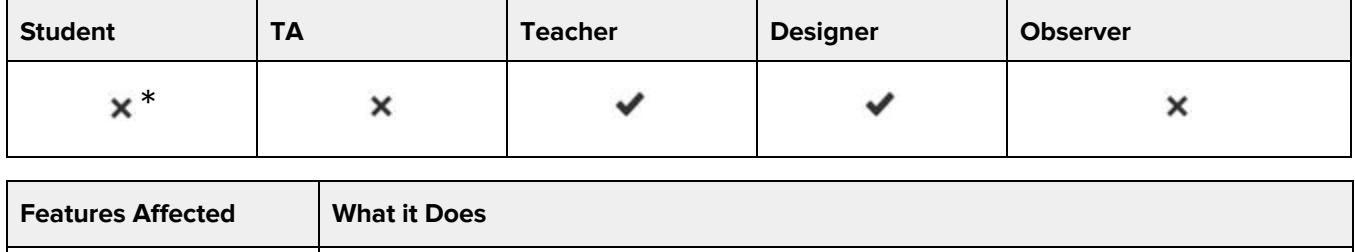

### **Manage Pages - create / delete / update**

Outcomes <br>Allows user to import learning outcomes.

This grouped permission provides the option to manage each granular permission individually or as an entire group. Default role status applies to the entire grouped permission.

#### **Default Role Status**

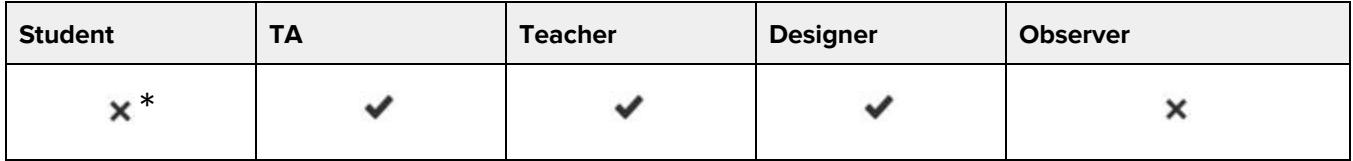

### **Pages - Create**

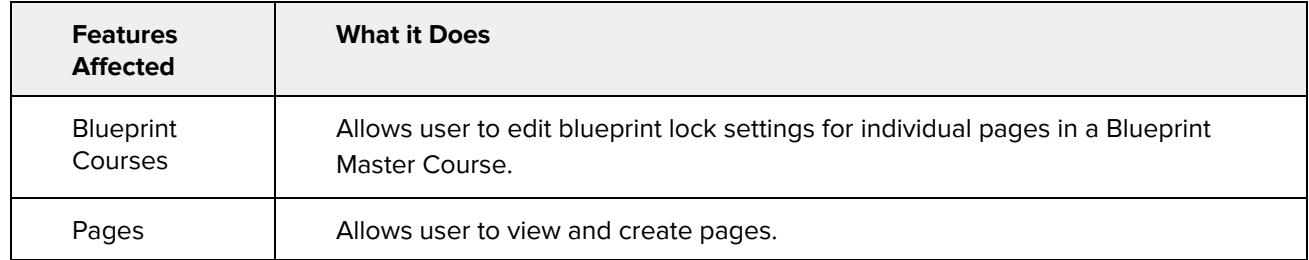

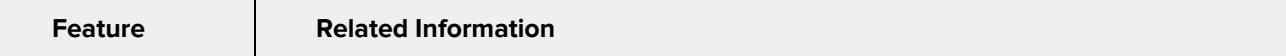

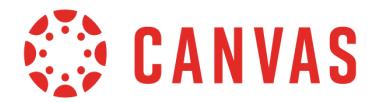

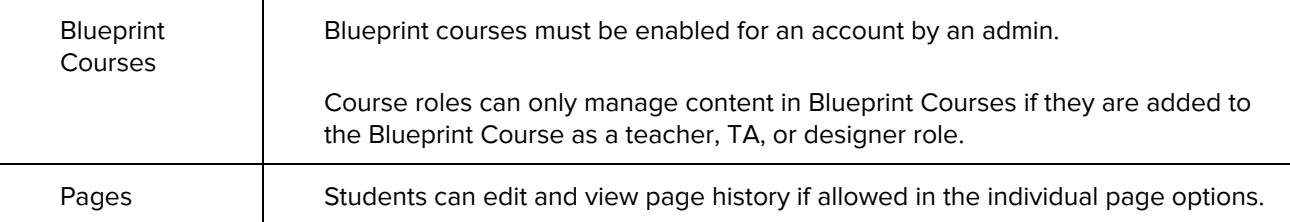

### **Pages - Delete**

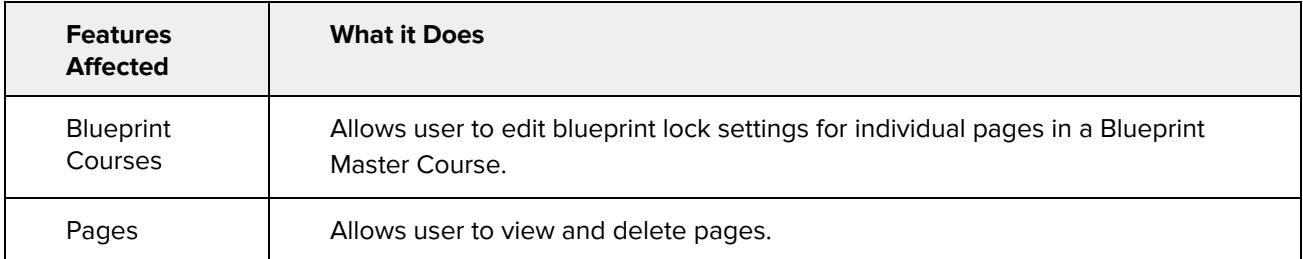

### **Additional Considerations**

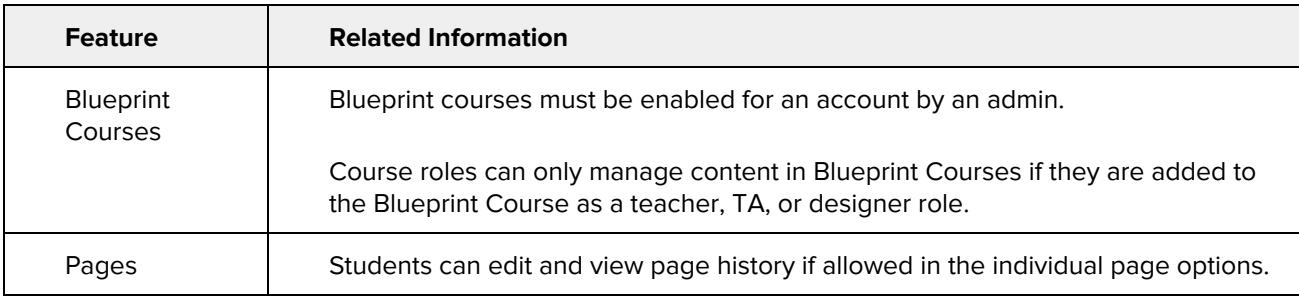

### **Pages - Update**

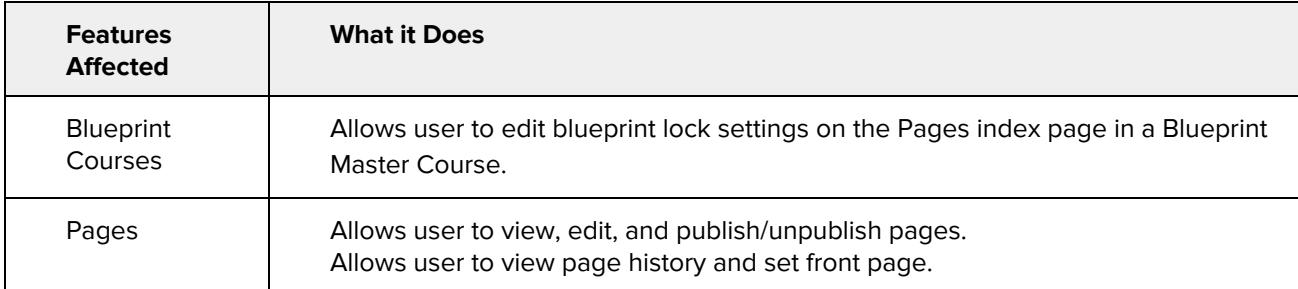

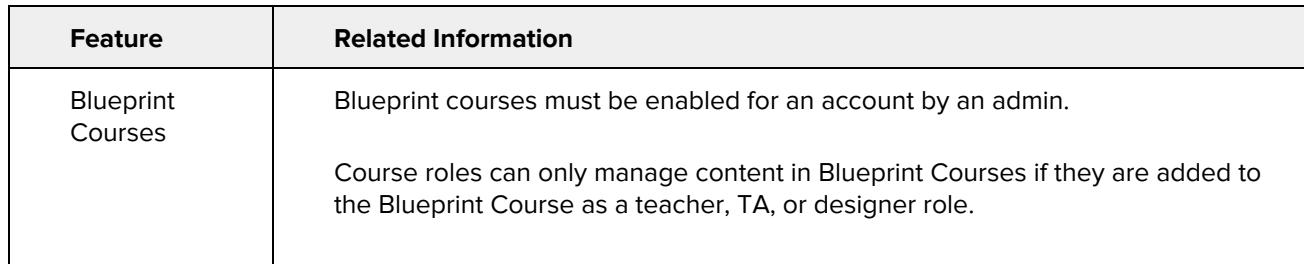

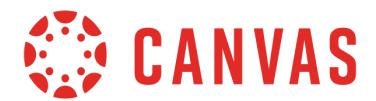

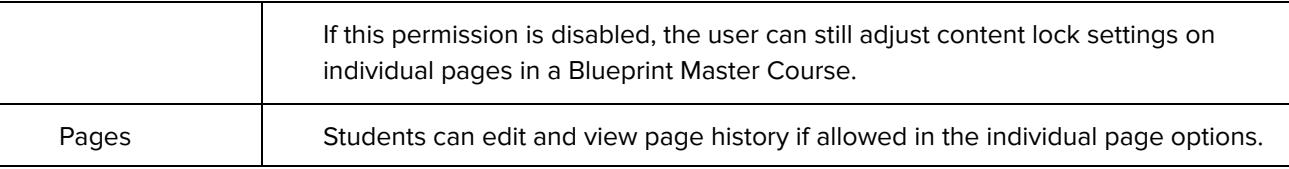

## **Outcome Mastery Scales - add / edit**

### **Default Role Status**

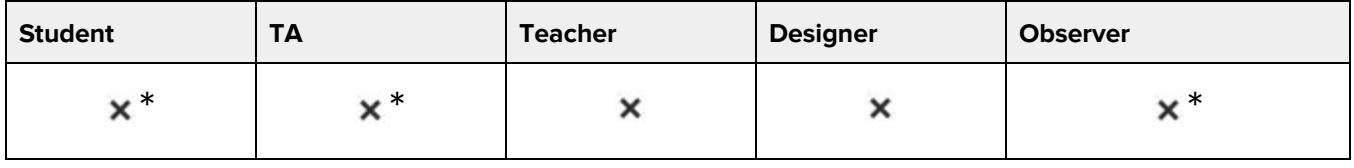

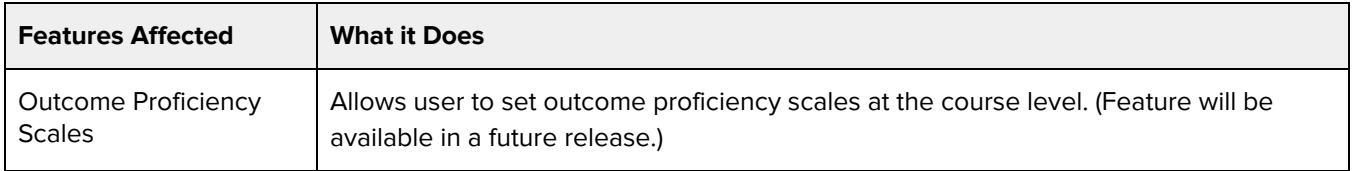

### **Outcome Proficiency Calculations - add / edit**

### **Default Role Status**

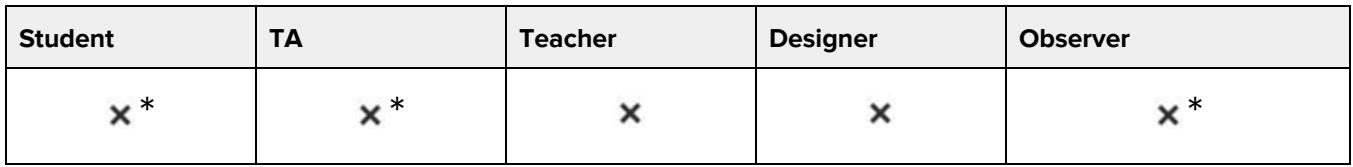

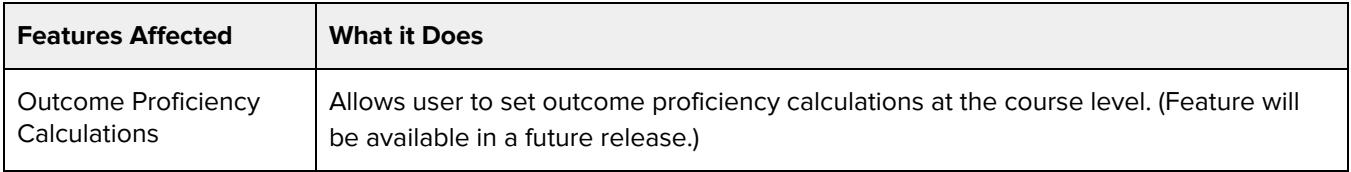

## **Question banks - view and link**

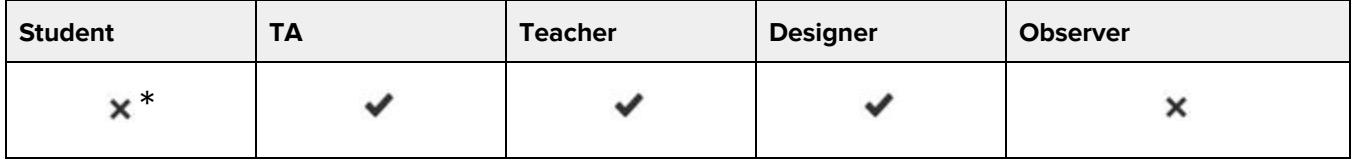

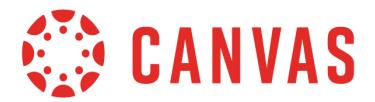

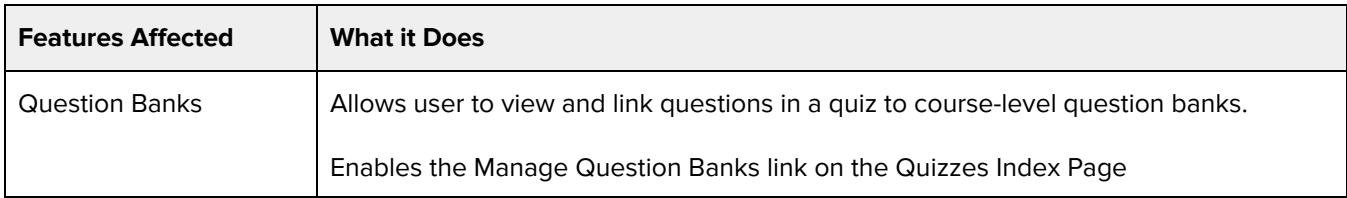

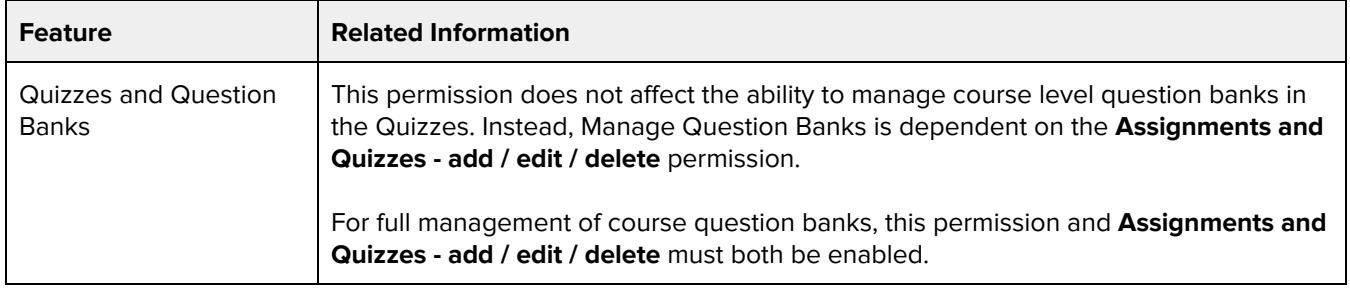

## **Rubrics - add / edit / delete**

### **Default Role Status**

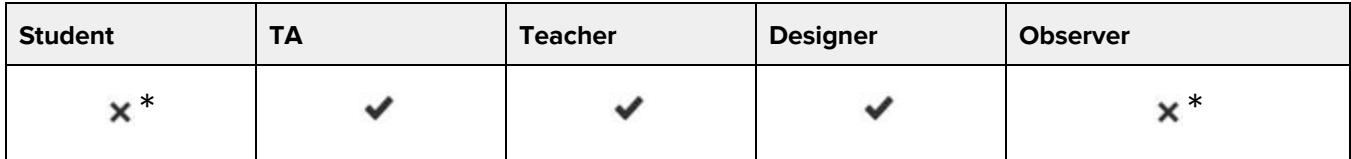

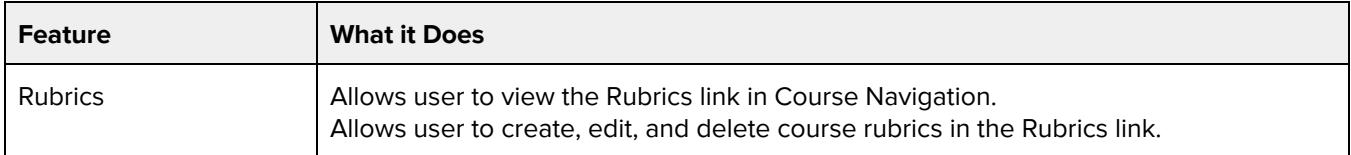

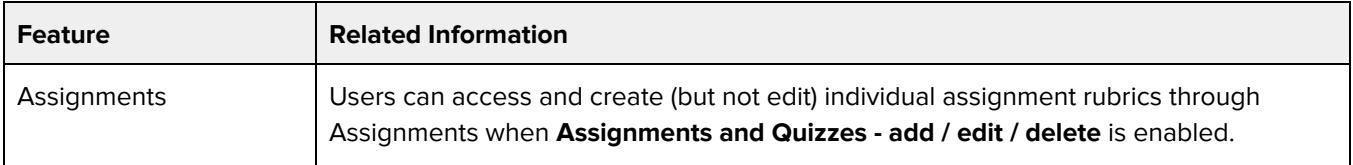

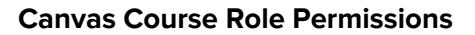

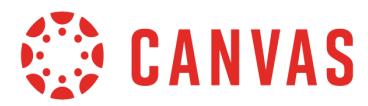

### **SIS Data - read**

### **Default Role Status**

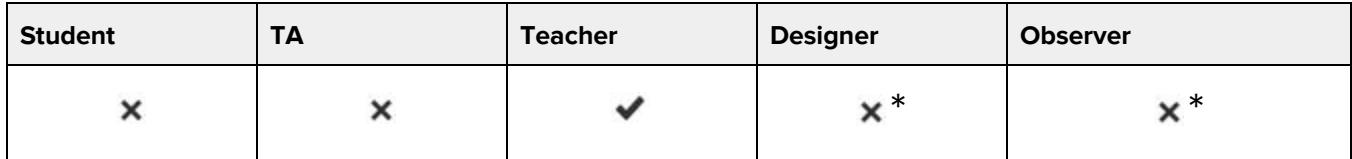

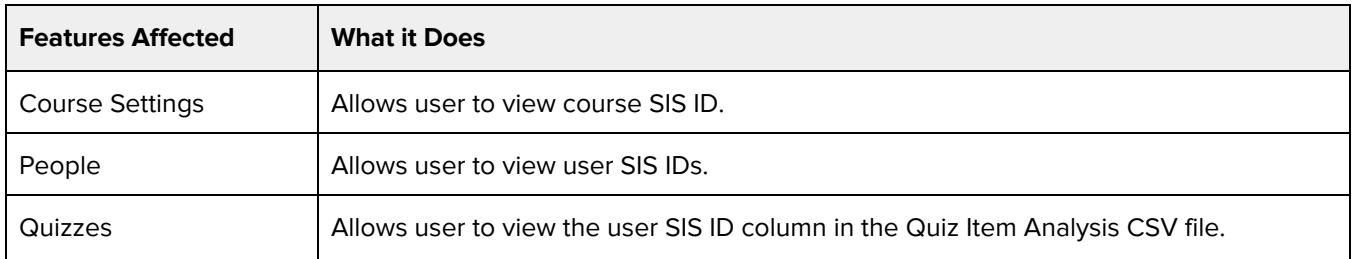

### **Additional Considerations**

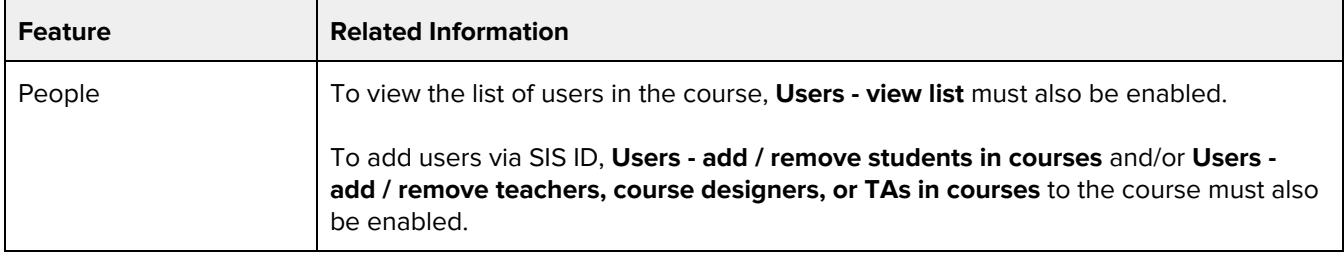

## **Student Collaborations - create**

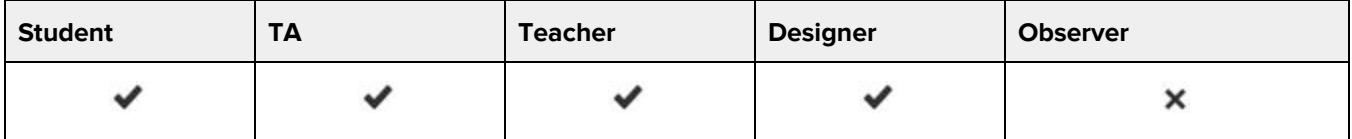

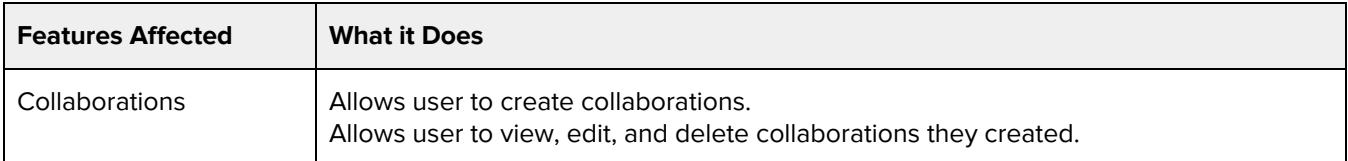

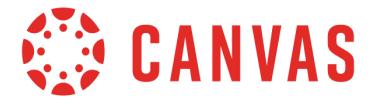

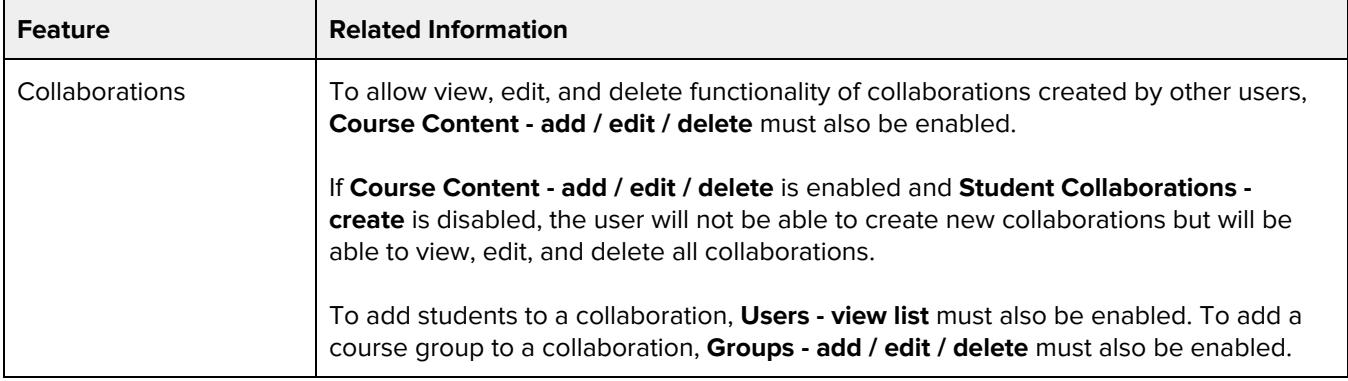

### **Users - add / remove students in courses**

### **Default Role Status**

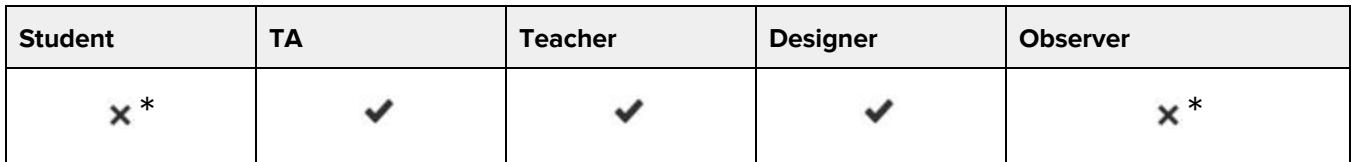

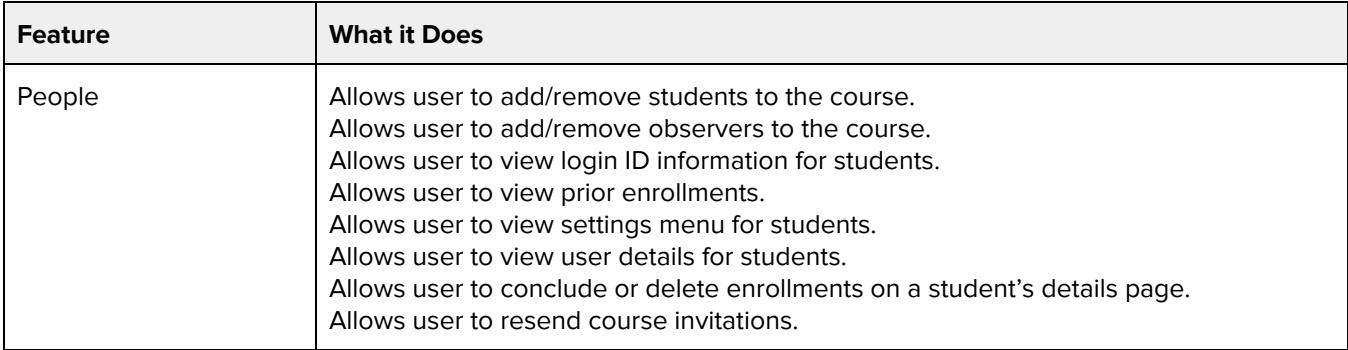

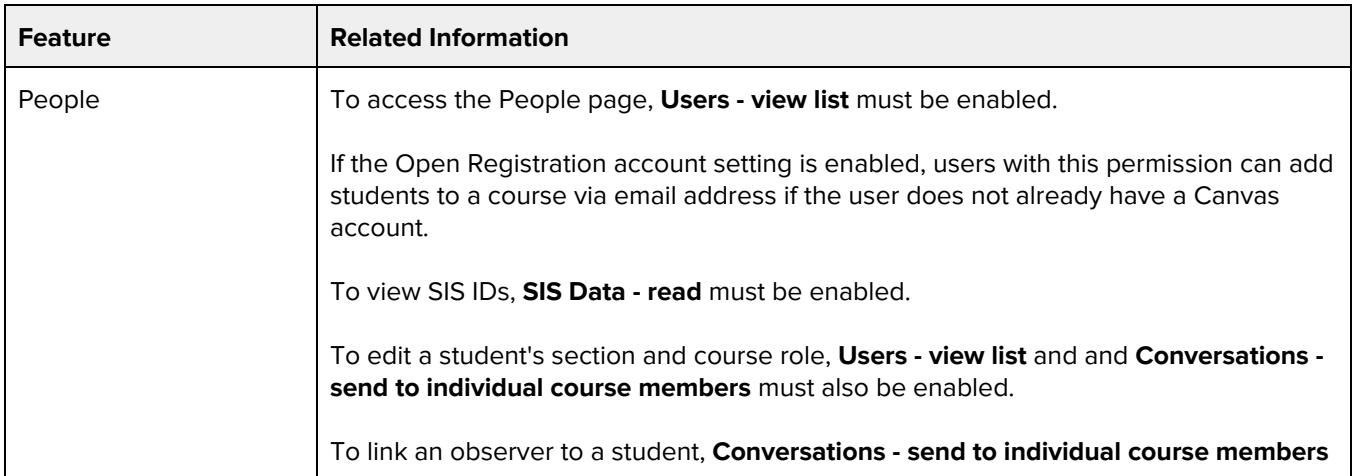

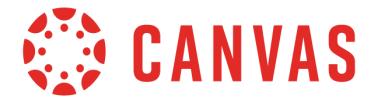

must also be enabled.

### **Users - add / remove teachers, course designers, or TAs in courses**

#### **Default Role Status**

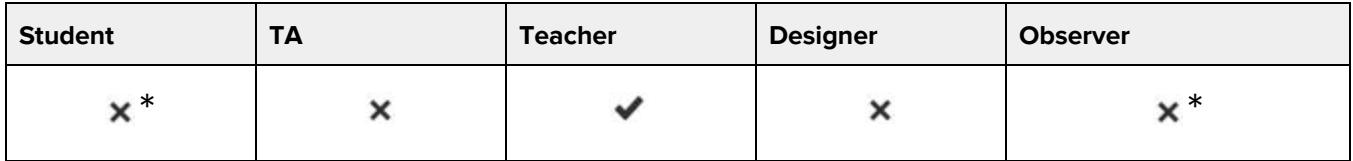

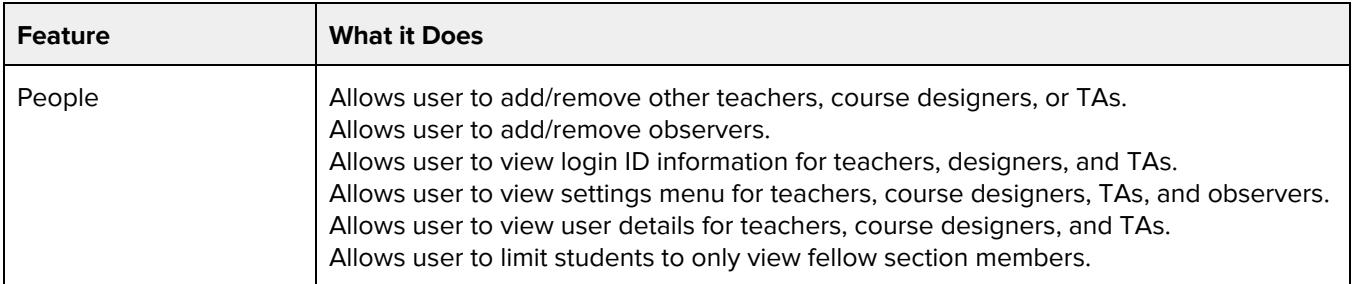

### **Additional Considerations**

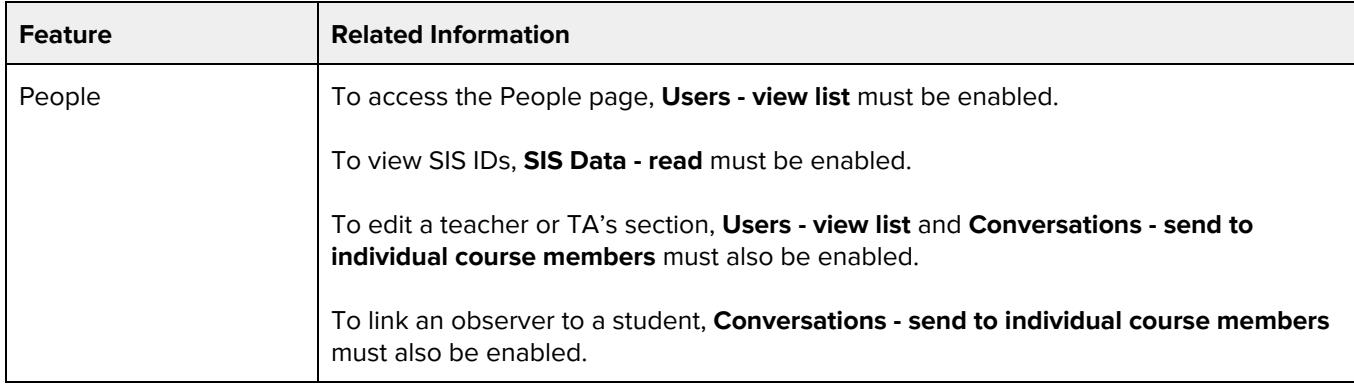

## **Users - Generate observer pairing code for students**

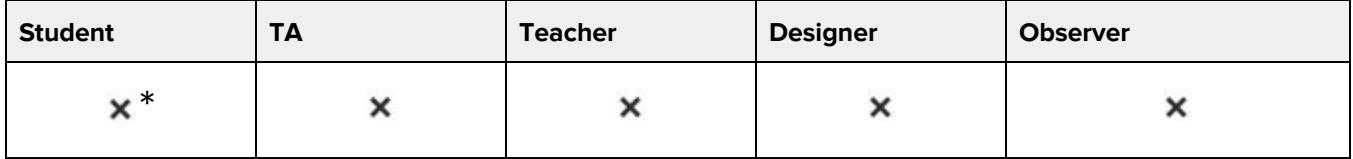

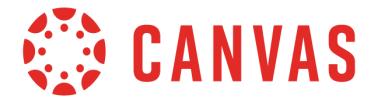

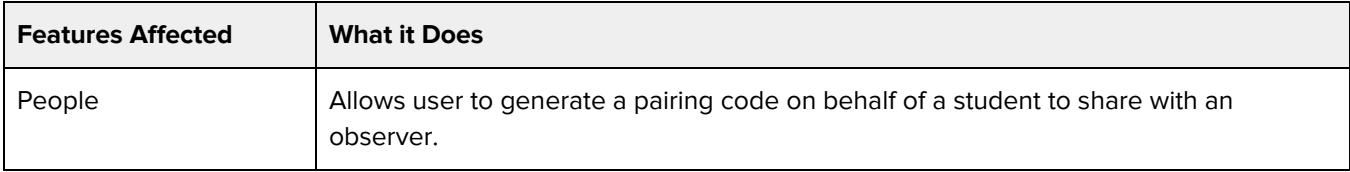

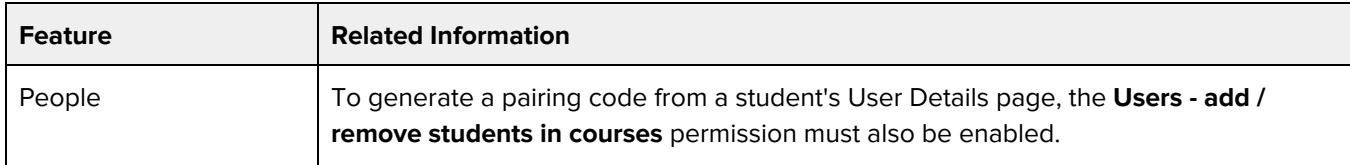

### **Users - view list**

#### **Default Role Status**

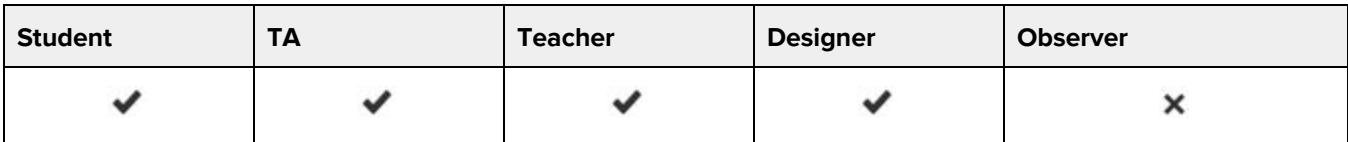

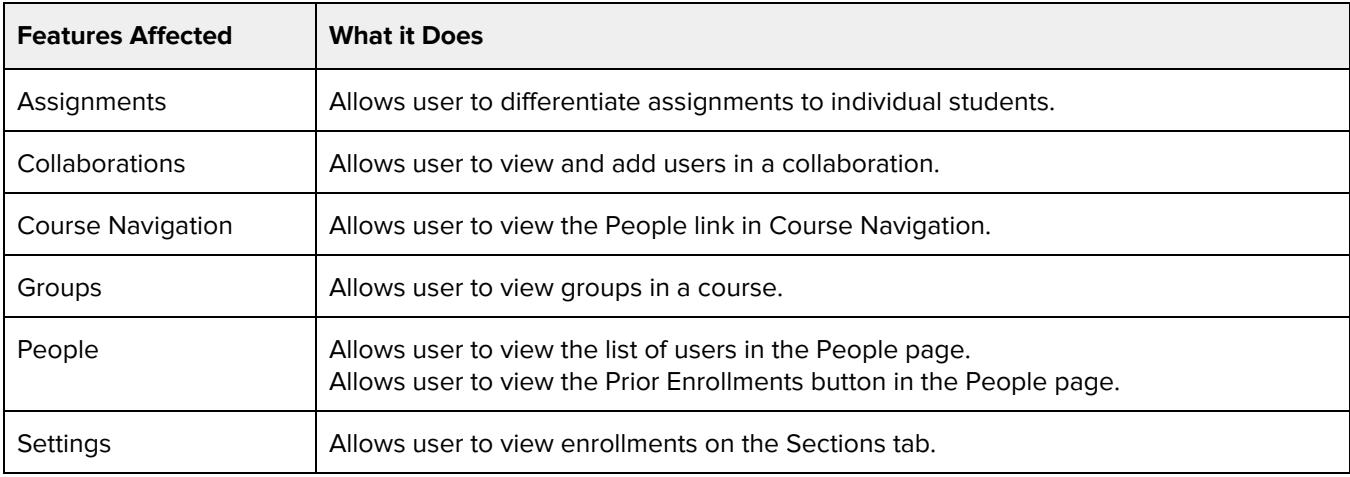

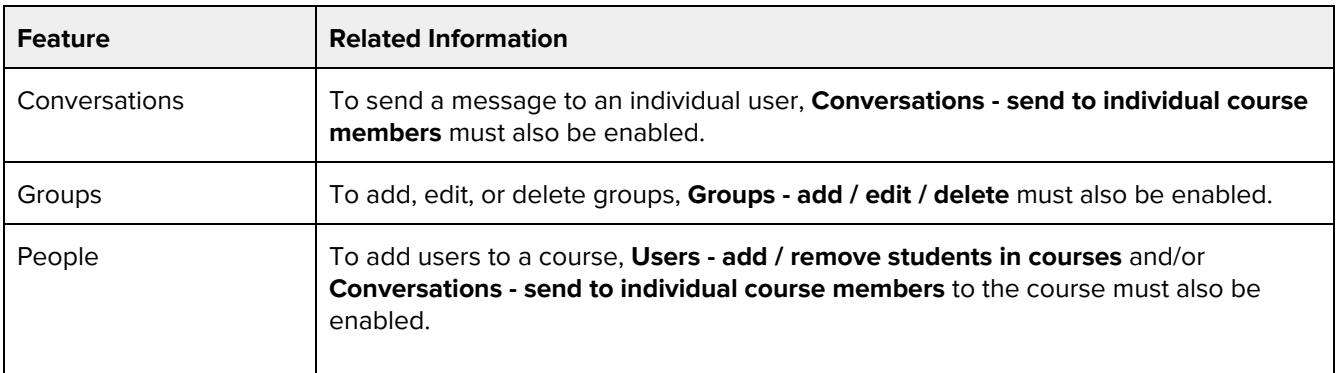

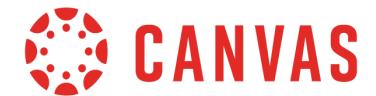

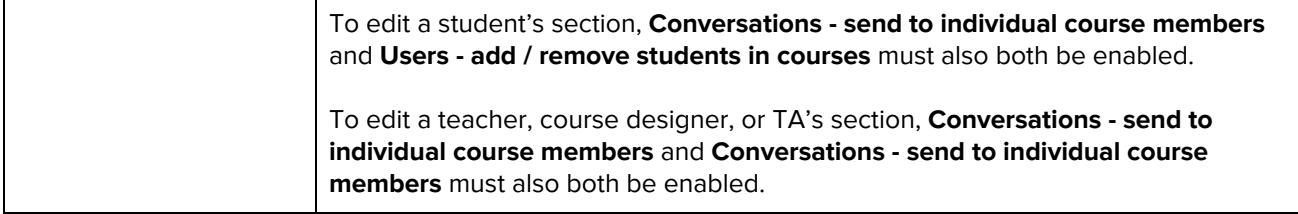

### **Users - view login IDs**

### **Default Role Status**

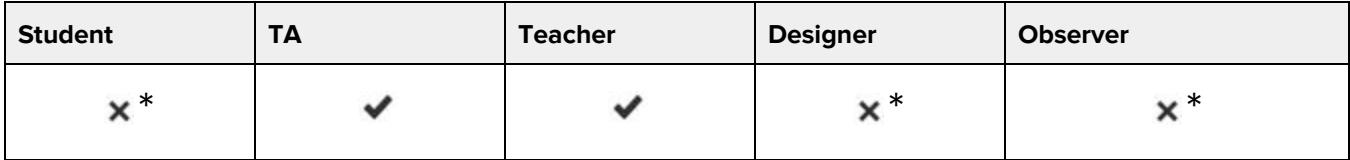

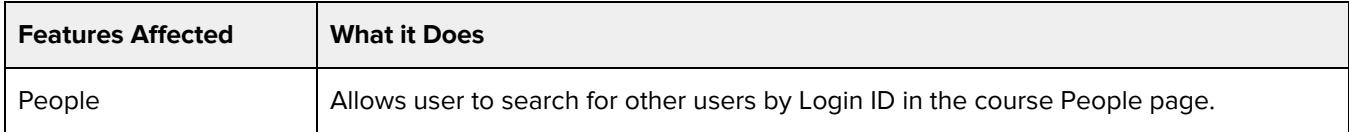

### **Additional Considerations**

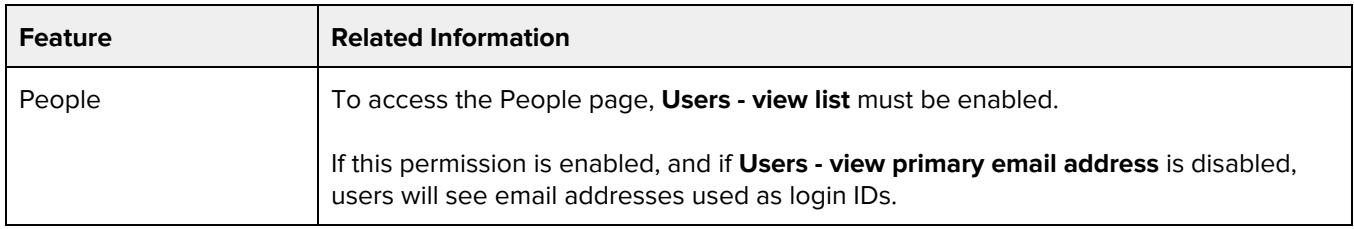

### **Users - view primary email address**

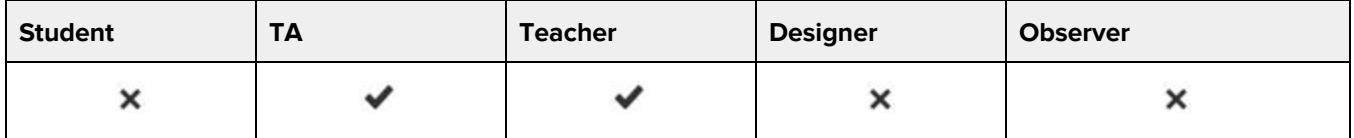

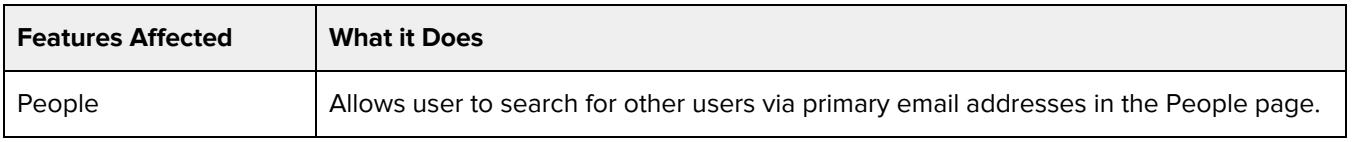

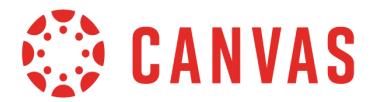

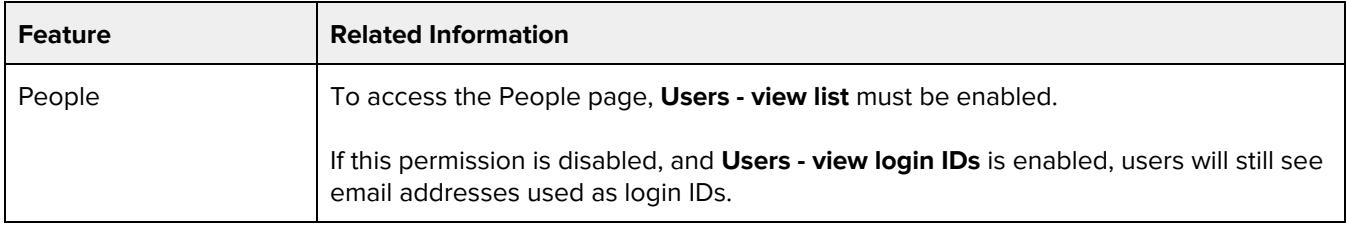

## **Web Conferences - create**

#### **Default Role Status**

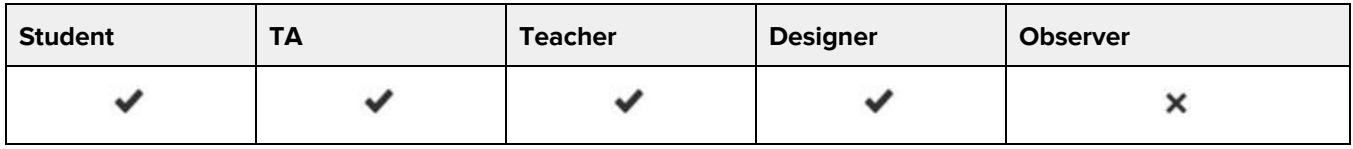

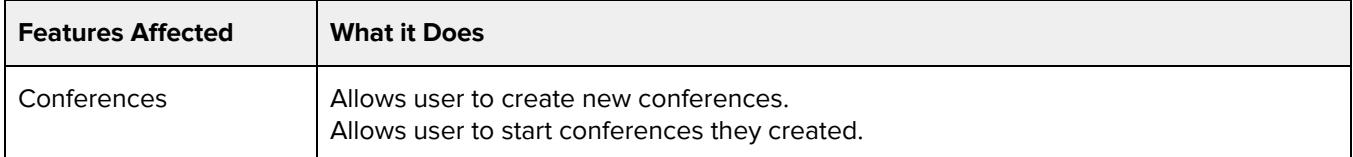

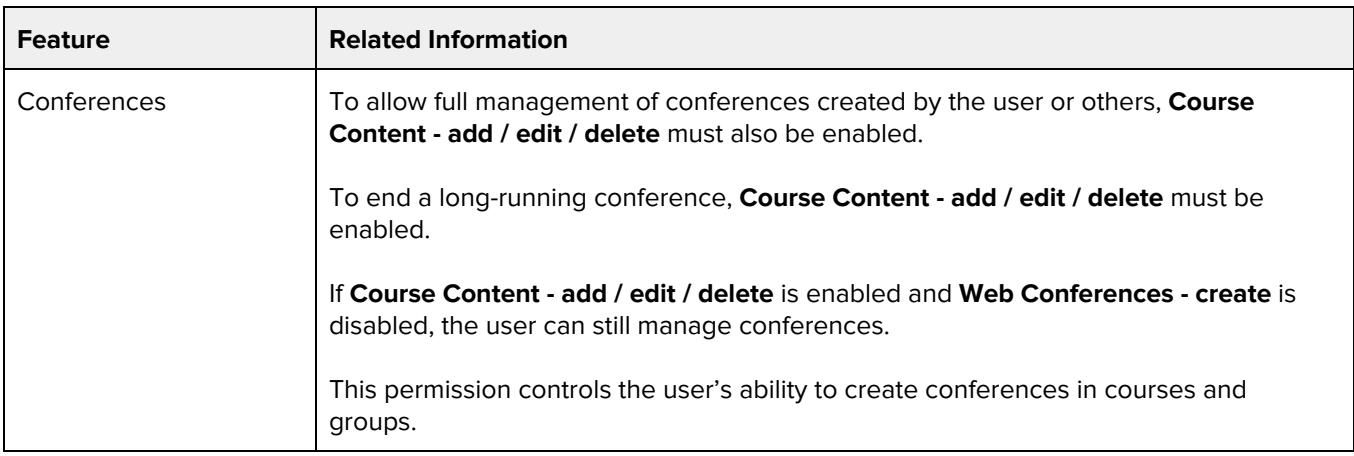